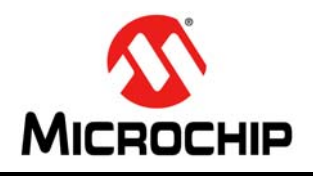

## **USB 2.0 to UART Protocol Converter with GPIO**

## **Features**

#### **Universal Serial Bus (USB)**

- Supports full-speed USB (12 Mb/s)
- Implements USB protocol composite device:
	- Communication Device Class (CDC) for communications and configuration
	- Human Interface Device (HID) for I/O control
- 128-byte buffer to handle data throughput at any UART baud rate:
	- 64-byte transmit
	- 64-byte receive
- Fully configurable VID and PID assignments, and string descriptors
- Bus powered or self-powered
- USB 2.0 Compliant: TID 40001150

#### **USB Driver and Software Support**

- Uses standard Windows<sup>®</sup> drivers for Virtual Com Port (VCP): Windows XP (SP2 or later), Vista, 7
- Configuration utility for initial configuration

#### **Universal Asynchronous Receiver/Transmitter (UART)**

- Responds to SET LINE CODING commands to dynamically change baud rates
- Supports baud rates: 300-1000k
- Hardware flow control
- UART signal polarity option

#### **General Purpose Input/Output (GPIO) Pins**

• Eight general purpose I/O pins

#### **EEPROM**

• 256 bytes of user EEPROM

#### **Other**

- USB activity LED outputs (TxLED and RxLED)
- SSPND output pin
- USBCFG output pin (indicates when the enumeration is completed)
- Operating voltage: 3.0-5.5V
- Oscillator input: 12 MHz
- ESD protection: > 4 kV HBM
- Industrial (I) Operating Temperature: -40°C to +85°C

## **Package Types**

The device will be offered in the following packages:

- $\cdot$  20-lead QFN (5 x 5 mm)
- 20-lead SOIC
- 20-lead SSOP

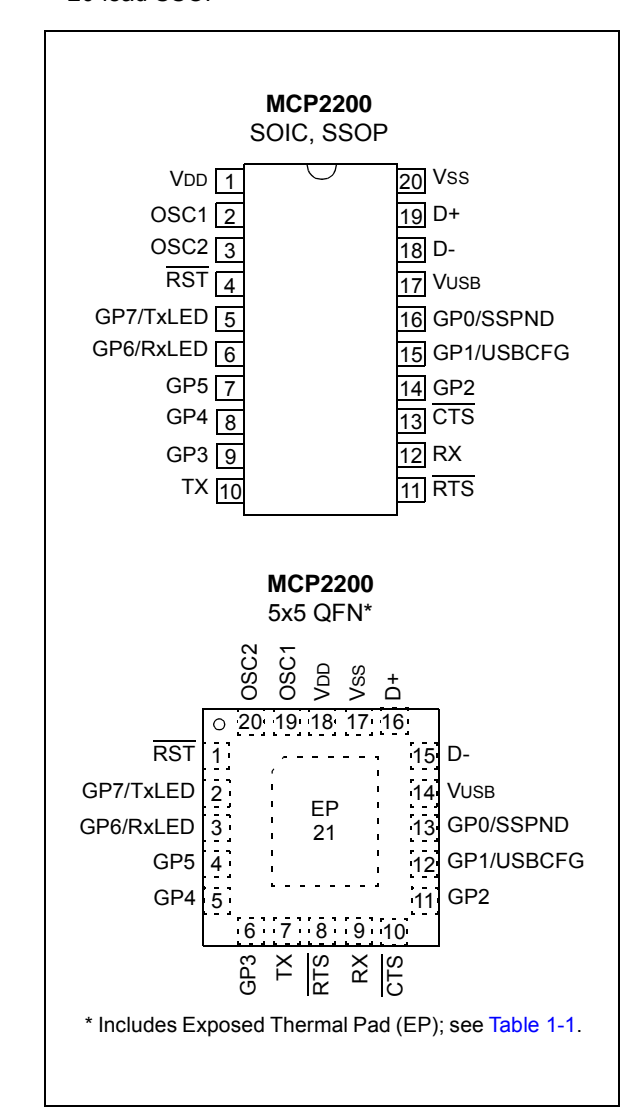

## **Block Diagram**

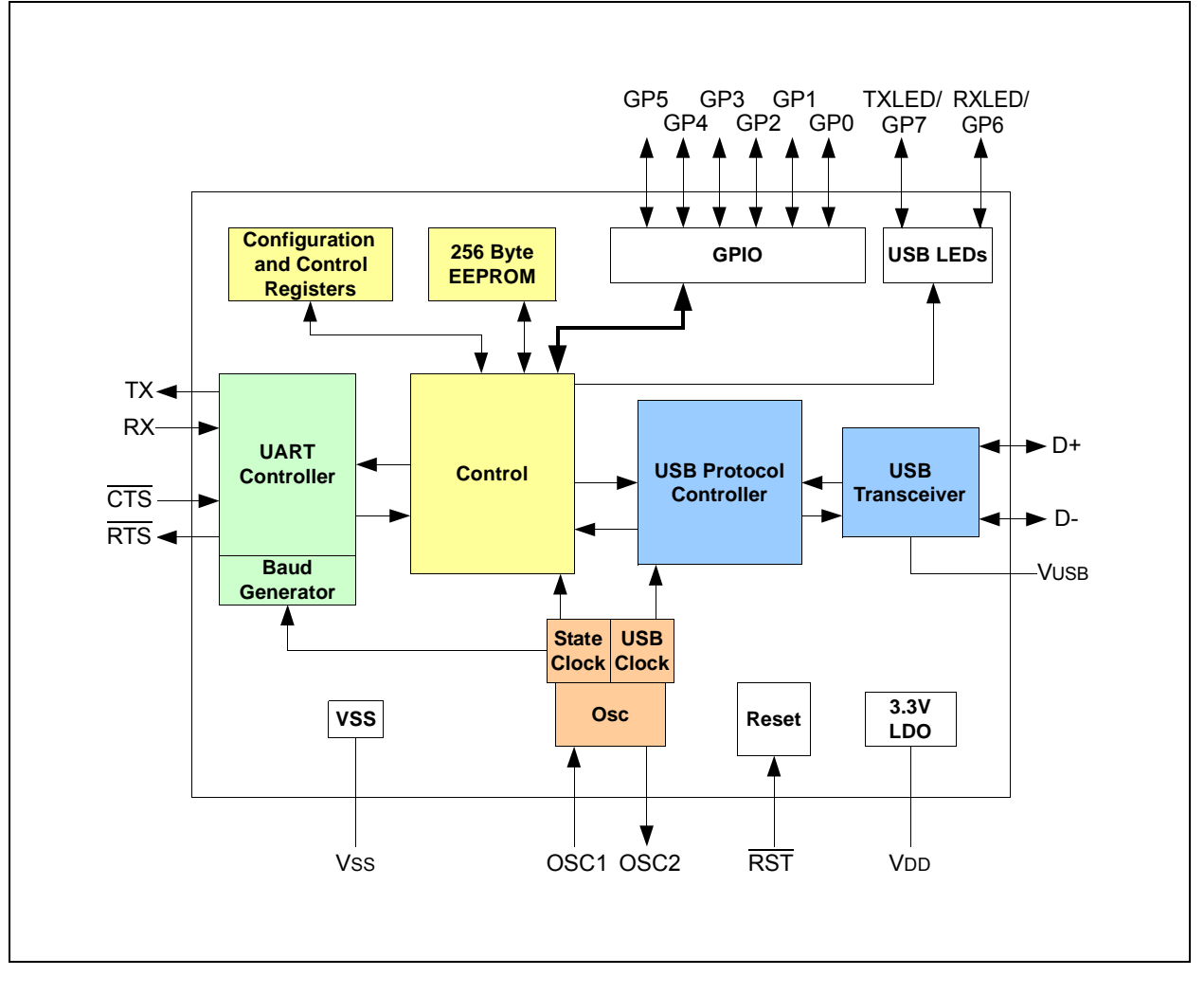

## **1.0 FUNCTIONAL DESCRIPTION**

The MCP2200 is a USB-to-UART serial converter which enables USB connectivity in applications that have a UART interface. The device reduces external components by integrating the USB termination resistors. The MCP2200 also has 256 bytes of integrated user EEPROM.

The MCP2200 has eight general purpose input/output pins. Four pins have alternate functions to indicate USB and communication status. See Table 1-1 and **Section 1.6 "GPIO Module"** for details about the pin functions.

| Pin<br><b>Name</b>      | SSOP,<br><b>SOIC</b> | <b>QFN</b>     | Pin<br><b>Type</b> | <b>Standard Function</b>                                                                                              | <b>Alternate Function</b>                                      |
|-------------------------|----------------------|----------------|--------------------|----------------------------------------------------------------------------------------------------|----------------------------------------------------------------|
| GP0/SSPND               | 16                   | 13             | 1/O                | General purpose I/O                                                                                                   | USB suspend status pin<br>(refer to Section 1.6.1.1)           |
| GP1/USB-<br><b>CFG</b>  | 15                   | 12             | I/O                | General purpose I/O                                                                                                   | USB configuration status pin<br>(refer to Section 1.6.1.2)     |
| GP <sub>2</sub>         | 14                   | 11             | $II$               | General purpose I/O                                                                                                   |                                                                |
| GP <sub>3</sub>         | 9                    | 6              | I/O                | General purpose I/O                                                                                                   |                                                                |
| GP4                     | 8                    | 5              | I/O                | General purpose I/O                                                                                                   |                                                                |
| GP <sub>5</sub>         | 7                    | 4              | $II$               | General purpose I/O                                                                                                   |                                                                |
| GP6/RxLED               | 6                    | 3              | I/O                | General purpose I/O                                                                                                   | USB receive activity LED output<br>(refer to Section 1.6.1.3)  |
| GP7/TxLED               | 5                    | $\overline{2}$ | 1/O                | General purpose I/O                                                                                                   | USB transmit activity LED<br>output (refer to Section 1.6.1.4) |
| $\overline{\text{RST}}$ | 4                    | 1              | L                  | Reset input must be externally biased                                                                                 |                                                                |
| $\overline{\text{CTS}}$ | 13                   | 10             | L                  | Hardware flow control "Clear to Send" input<br>signal                                                                 |                                                                |
| <b>RX</b>               | 12                   | 9              | $\mathbf{I}$       | <b>USART RX input</b>                                                                                                 |                                                                |
| RTS                     | 11                   | 8              | $\Omega$           | Hardware flow control "Request to Send"<br>output signal                                                              |                                                                |
| <b>TX</b>               | 10                   | $\overline{7}$ | O                  | <b>USART TX output</b>                                                                                                |                                                                |
| V <sub>DD</sub>         | 1                    | 18             | P                  | Power                                                                                                    |                                                                |
| <b>Vss</b>              | 20                   | 17             | P                  | Ground                                                                                                    |                                                                |
| OSC <sub>1</sub>        | $\overline{2}$       | 19             | T                  | Oscillator input                                                                                                    |                                                                |
| OSC <sub>2</sub>        | 3                    | 20             | O                  | Oscillator output                                                                                                    |                                                                |
| D+                      | 19                   | 16             | I/O                | USB <sub>D+</sub>                                                                                                    |                                                                |
| D-                      | 18                   | 15             | 1/O                | USB <sub>D</sub> -                                                                                                    |                                                                |
| <b>VUSB</b>             | 17                   | 14             | P                  | USB power pin (internally connected to<br>3.3V). Should be locally bypassed with a<br>high quality ceramic capacitor. |                                                                |
| EP                      |                      | 21             |                    | Exposed Thermal Pad (EP). Do not<br>electrically connect.                                                             |                                                                |

**TABLE 1-1: PINOUT DESCRIPTION**

## **1.1 Supported Operating Systems**

Windows XP (SP2 and later), Vista, and Windows 7 operating systems are supported.

#### 1.1.1 ENUMERATION

The MCP2200 will enumerate as a USB device after Power-on Reset (POR). The device enumerates as both a Human Interface Device (HID) for I/O control, and a VCP.

#### 1.1.1.1 HID

The MCP2200 enumerates as an HID, so the device can be configured and the I/O can be controlled. A DLL that facilitates I/O control through a custom interface is supplied by Microchip.

#### 1.1.1.2 VCP

The VCP enumeration implements the USB-to-UART data translation.

## **1.2 Control Module**

The control module is the heart of the MCP2200. All other modules are tied together and controlled via the control module. The control module manages the data transfers between the USB and the UART, as well as command requests generated by the USB host controller, and commands for controlling the function of the UART and I/O.

## 1.2.1 SERIAL INTERFACE

The control module interfaces to the UART and USB modules.

#### 1.2.2 INTERFACING TO THE DEVICE

The MCP2200 can be accessed for reading and writing via USB host commands. The device cannot be accessed and controlled via the UART interface.

## **1.3 UART Interface**

The MCP2200 UART interface consists of the TX and RX data signals and the RTS/CTS flow control pins.

The UART is configurable for several baud rates. The available baud rates are listed in Table 1-3.

#### 1.3.1 INITIAL CONFIGURATION

The default UART configuration is 19200, 8, N, 1. The default start up baud rate can be changed using the Microchip-supplied configuration PC tool.

Alternatively, a custom configuration tool can be created using the Microchip-supplied DLL to set the baud rate, as well as other parameters. See **Section 2.0 "Configuration"** for details.

**TABLE 1-2: UART CONFIGURATIONS**

| <b>Parameter</b>   | Configuration |
|--------------------|---------------|
| Primary Baud Rates | See Table 1-3 |
| l Data Bits        |               |
| Parity             |               |
| Stop Bits          |               |

#### 1.3.2 GET/SET LINE CODING

The GET\_LINE\_CODING and SET\_LINE\_CODING commands are used to read and set the UART parameters while in operation. For example, Hyperterminal sends the SET\_LINE\_COMMAND when connecting to the port. The MCP2200 responds by setting the baud rate only. The other parameters (Data Bits, Parity, Stop Bits) remain unchanged.

#### 1.3.2.1 Rounding Errors

The primary baud rate setting (with the rounding errors) is shown in Table 1-3. If baud rates other than the ones shown in the table are used, the error percentage can be calculated using Equation 1-1 to find the actual baud rate.

**TABLE 1-3: UART PRIMARY BAUD RATES**

| <b>Desired Rate</b> | <b>Actual rate</b> | % Error  |
|---------------------|--------------------|----------|
| 300                 | 300                | $0.00\%$ |
| 1200                | 1200               | $0.00\%$ |
| 2400                | 2400               | $0.00\%$ |
| 4800                | 4800               | $0.00\%$ |
| 9600                | 9600               | $0.00\%$ |
| 19200               | 19200              | $0.00\%$ |
| 38400               | 38339              | 0.16%    |
| 57600               | 57692              | 0.16%    |
| 115200              | 115385             | 0.16%    |
| 230400              | 230769             | 0.16%    |
| 460800              | 461538             | 0.16%    |
| 921600              | 923077             | 0.16%    |

## **EQUATION 1-1: SOLVING FOR ACTUAL BAUD RATE**

 $ActualRate = \frac{12MHz}{4A}$  $int(x)$ Where:  $x = \frac{12MHz}{D \cdot 10}$ *DesiredBaud <sup>=</sup> ----------------------------------*

## 1.3.3 CUSTOM BAUD RATES

Custom baud rates are configured by sending the SET\_LINE\_CODING USB command, or by using the DLL. See **Section 2.0 "Configuration"** for more information.

### 1.3.4 HARDWARE FLOW CONTROL

Hardware flow control uses the RTS and CTS pins as a handshake between two devices. The RTS pin of one device is typically connected to the CTS of the other device.

RTS is an active low output that notifies the other device when it is ready to receive data by driving the pin low. The MCP2200 trip point for de-asserting RTS (high) is 63 characters. This is one character short of "buffer full".

CTS is an active low input that notifies the MCP2200 when it is ready to send data. The MCP2200 will check CTS just before loading and sending UART data. If the pin is asserted during a transfer, the transfer will continue. Refer to Figure 1.4.

#### **FIGURE 1-1: RTS/CTS CONNECTIONS EXAMPLE**

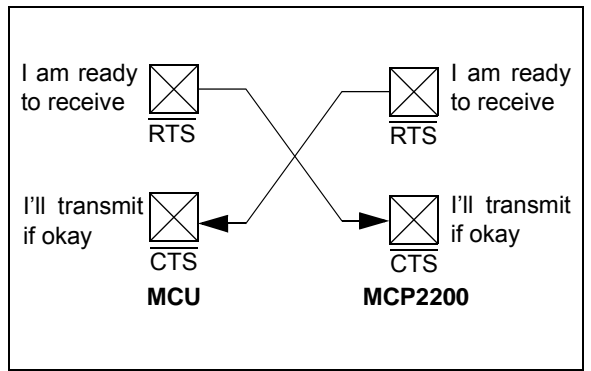

1.3.4.1 Flow Control Disabled

The buffer pointer does not increment (or reset to zero) if the buffer is full. Therefore, if hardware flow control is not enabled and an overflow occurs (i.e., 65 unprocessed characters received), the new data overwrites the last position in the buffer.

## **1.4 USB Protocol Controller**

The USB controller in the MCP2200 is full-speed USB 2.0 compliant.

- Composite device (CDC + HID):
	- CDC: USB-to-UART communications
	- HID: I/O control, EEPROM access and initial configuration
- 128 byte buffer to handle data throughput at any UART baud rate:
	- 64-byte transmit
	- 64-byte receive
- Fully configurable VID and PID assignments, and descriptors (stored on-chip)
- Bus powered or self-powered

## 1.4.1 DESCRIPTORS

During configuration, the supplied PC interface stores the descriptors in the MCP2200.

### 1.4.2 SUSPEND AND RESUME

The USB Suspend and Resume signals are supported for power management of the MCP2200. The device enters Suspend mode when "suspend signaling" is detected on the bus.

The MCP2200 exits Suspend mode when any of the following events occur:

- 1. "Resume signaling" is detected or generated
- 2. A USB "Reset" signal is detected
- 3. A device Reset occurs

## **1.5 USB Transceiver**

The MCP2200 has a built-in, USB 2.0, full-speed transceiver internally connected to the USB module.

The USB transceiver obtains power from the VUSB pin, which is internally connected to the 3.3V regulator. The best electrical signal quality is obtained when VUSB is locally bypassed with a high quality ceramic capacitor.

## 1.5.1 INTERNAL PULL-UP RESISTORS

The MCP2200 devices have built-in pull-up resistors designed to meet the requirements for full-speed USB.

## 1.5.2 MCP2200 POWER OPTIONS

The following are the main power options for the MCP2200:

- USB Bus Powered (5V)
- 3.3V Self Powered

## 1.5.2.1 Internal Power Supply Details

MCP2200 offers various options for power supply. To meet the required USB signaling levels, MCP2200 device incorporates an internal LDO used solely by the USB transceiver, in order to present the correct D+/Dvoltage levels.

Figure 1-2 shows the internal connections of the USB transceiver LDO in relation with the VDD power supply rail. The output of the USB transceiver LDO is tied to the VUSB line. A capacitor connected to the VUSB pin is required if the USB transceiver LDO provides the 3.3V supply to the transceiver.

#### **FIGURE 1-2: MCP2200 INTERNAL POWER SUPPLY DETAILS**

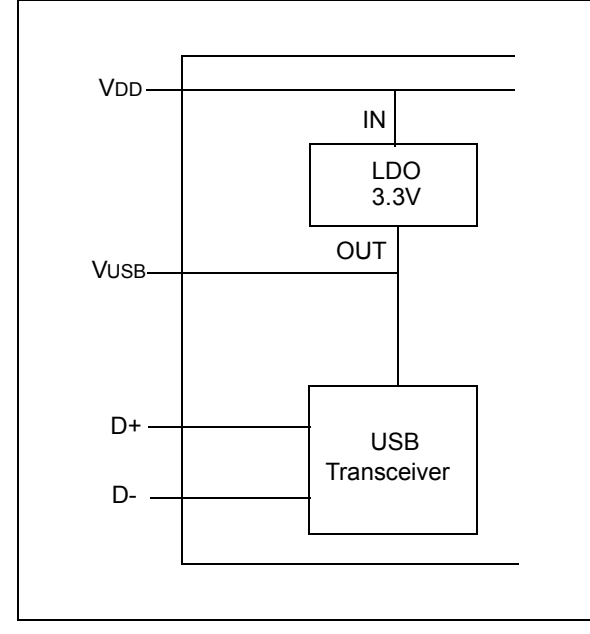

The provided VDD voltage has a direct influence on the voltage levels present on the GPIO pins (Rx/Tx and RTS/CTS). When VDD is 5V, all of these pins will have a logical '1' around 5V with the variations specified in Section 3.1, DC Characteristics.

For applications that require a 3.3V logical '1' level, VDD must be connected to a power supply providing the 3.3V voltage. In this case, the internal USB transceiver LDO cannot provide the required 3.3V power. It is necessary to also connect the VUSB pin of the MCP2200 to the 3.3V power supply rail. This way, the USB transceiver is powered up directly from the 3.3V power supply.

## 1.5.2.2 USB Bus Powered (5V)

In Bus Power Only mode, all power for the application is drawn from the USB (Figure 1-3). This is effectively the simplest power method for the device.

**FIGURE 1-3: BUS POWER ONLY**

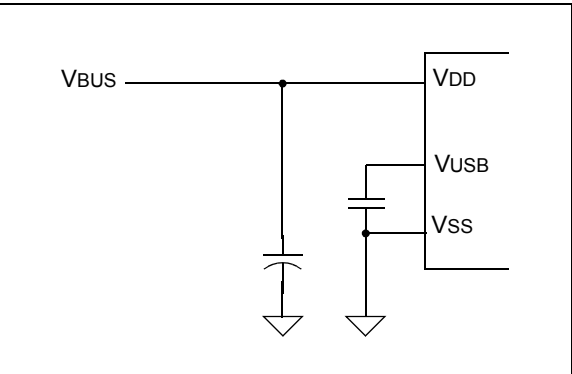

In order to meet the inrush current requirements of the USB 2.0 specifications, the total effective capacitance appearing across VBUS and ground must be no more than 10 µF. If it is not more than 10 µF, some kind of inrush limiting is required. For more details on Inrush Current Limiting, search for that subject in the current *Universal Serial Bus Specification*.

According to the USB 2.0 specification, all USB devices must also support a Low-Power Suspend mode. In the USB Suspend mode, devices must consume no more than 500 µA (or 2.5 mA for high powered devices that are remote wake-up capable) from the 5V VBUS line of the USB cable.

The host signals the USB device to enter Suspend mode by stopping all USB traffic to that device for more than 3 ms.

The USB bus provides a 5V voltage. However, the USB transceiver requires 3.3V for the signaling (on D+ and D- lines).

During USB Suspend mode, the D+ or D- pull-up resistor must remain active, which will consume some of the allowed suspend current budget (500 µA/2.5 mA). The VUSB pin is required to have an external bypass capacitor. It is recommended that the capacitor be a ceramic cap, between 0.22 and 0.47 µF.

Figure 1-4 shows a circuit where MCP2200's internal LDO is used to provide 3.3V to the USB transceiver. The voltage on the VDD affects the voltage levels onto the GPIO pins (Rx/Tx and RTS/CTS). With VDD at 5V, these pins will have a logic '1' of 5V with the variations specified in Section 3.1, DC Characteristics.

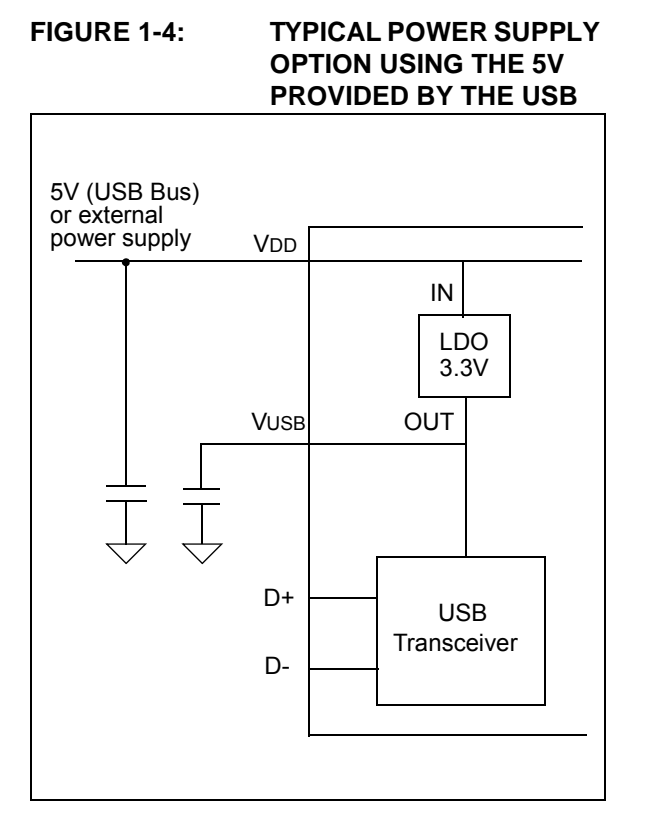

## 1.5.2.3 3.3V Self Powered

Typically, many embedded applications are using 3.3V power supplies. When such an option is available in the target system, MCP2200 can be powered up from the existing 3.3V power supply rail. The typical connections for MCP2200 are shown in Figure 1-5.

In this example MCP2200 has both VDD and VUSB lines tied to the 3.3V rail. These tied connections disable the internal USB transceiver LDO of the MCP2200 to regulate the power supply on VUSB pin. Another consequence is that the '1' logical level on the GPIO pins will be at the 3.3V level, in accordance with the variations specified in Section 3.1, DC Characteristics.

#### **FIGURE 1-5: USING AN EXTERNALLY PROVIDED 3.3V POWER SUPPLY**

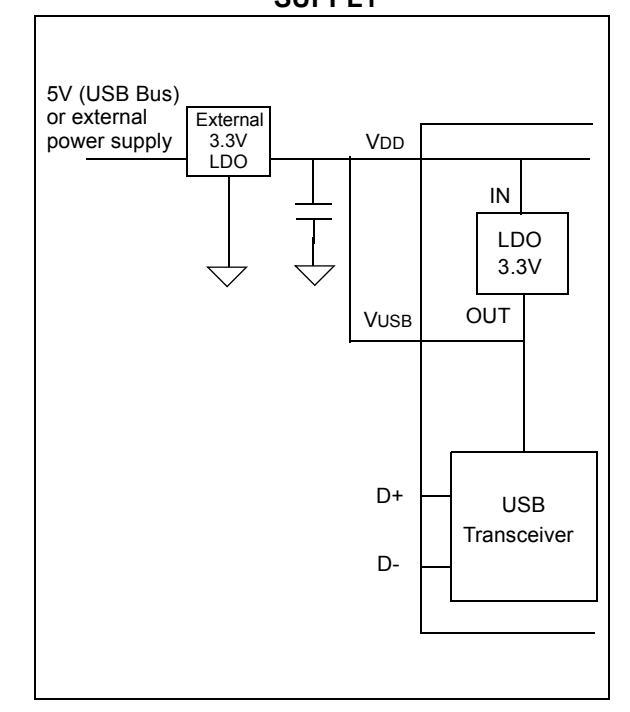

## **1.6 GPIO Module**

The GPIO Module is a standard 8-bit I/O port.

## 1.6.1 CONFIGURABLE PIN FUNCTIONS

The pins can be configured as:

- GPIO individually configurable general purpose input or output
- SSPND USB Suspend state
- USBCFG indicates USB configuration status
- RxLED indicates USB receive traffic
- TxLED indicates USB transmit traffic

## 1.6.1.1 SSPND Pin Function

The SSPND pin (if enabled) reflects the USB state (Suspend/Resume). The pin is active 'low' when the Suspend state has been issued by the USB host. Likewise, the pin drives 'high' after the Resume state is achieved.

This pin allows the application to go into Low Power mode when USB communication is suspended, and switches to a full active state when USB activity is resumed.

## 1.6.1.2 USBCFG Pin Function

The USBCFG pin (if enabled) starts out 'low' during power-up or after Reset, and goes 'high' after the device successfully configures to the USB. The pin will go 'low' when in Suspend mode and 'high' when the USB resumes.

## 1.6.1.3 RxLED Pin Function (IN Message)

The 'Rx' in the pin name is in respect to the USB host. The RxLED pin is an indicator for USB 'IN' messages.

This pin will either pulse low for a period of time (configurable for  $\sim$ 100 ms or  $\sim$ 200 ms), or toggle to the opposite state for every message received (IN message) by the USB host. This allows the application to count messages or provide a visual indication of USB traffic.

### 1.6.1.4 TxLED Pin Function (OUT Message)

The 'Tx' in the pin name is in respect to the USB host. The TxLED pin is an indicator for USB 'OUT' messages.

This pin will either pulse low for a period of time (configurable for  $\sim$ 100 ms or  $\sim$ 200 ms), or toggle to the opposite state for every message transmitted (OUT message) by the USB host. This allows the application to count messages or provide a visual indication of USB traffic.

## **1.7 EEPROM Module**

The EEPROM module is a 256 byte array of nonvolatile memory. The memory locations are accessed for read/write operations via USB host commands. Refer to **Section 2.0 "Configuration"** for details on accessing the EEPROM. The memory cells for data EEPROM are rated to endure thousands of erase/write cycles, up to 100K for EEPROM.

Data retention without refresh is conservatively estimated to be greater than 40 years.

The host should wait for the write cycle to complete and then verify the write by reading the byte(s).

## **1.8 RESET/POR**

#### 1.8.1 RESET PIN

The RST pin provides a method for triggering an external Reset of the device. A Reset is generated by holding the pin low. These devices have a noise filter in the Reset path which detects and ignores small pulses.

#### 1.8.2 POR

A POR pulse is generated on-chip whenever VDD rises above a certain threshold. This allows the device to start in the initialized state when VDD is adequate for operation.

To take advantage of the POR circuitry, tie the RST pin through a resistor (1 kOhm to 10 kOhm) to VDD. This will eliminate external RC components usually needed to create a POR delay.

When the device starts normal operation (i.e., exits the Reset condition), device operating parameters (voltage, frequency, temperature, etc.) must be met to ensure operation. If these conditions are not achieved, the device must be held in Reset until the operating conditions are met.

## **1.9 Oscillator**

The input clock must be 12 MHz to provide the proper frequency for the USB module.

USB full-speed is nominally 12 Mb/s. The clock input accuracy is ±0.25% (2,500 ppm maximum).

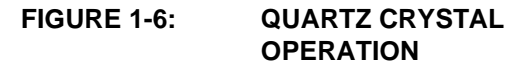

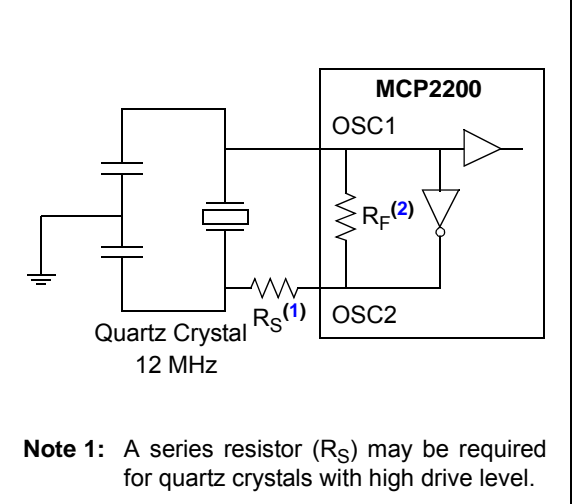

**<sup>2:</sup>** The value of  $R_F$  is typically between 2 M $\Omega$  to 10 M $\Omega$ ..

#### **FIGURE 1-7: CERAMIC RESONATOR OPERATION**

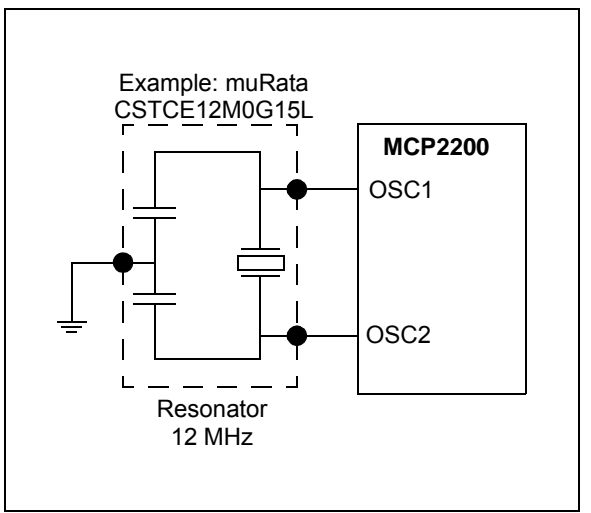

## **2.0 CONFIGURATION**

The MCP2200 is configured by writing special commands using the HID interface. Configuration can be achieved using the configuration utility provided by Microchip. Alternatively, a custom utility can be developed by using the DLL available on the MCP2200 product page.

## **2.1 Configuration Utility**

The configuration utility provided by Microchip allows the user to configure the MCP2200 to custom defaults. The configuration utility (shown in Figure 2-1) connects to the device's HID interface, where all of the configurable features can be set.

## **2.2 Serial String**

The MCP2200 is supplied from the factory with a serialized USB serial string.

| <b>Configuration Name</b>    | <b>Description</b>                                                                                                    |
|------------------------------|----------------------------------------------------------------------------------------------------|
| Vendor ID (0x04D8)           | The USB vendor identification assigned to Microchip by the USB consortium.                                                                 |
| Product ID (0x00DF)          | Device ID assigned by Microchip. The device can be used "as-is", or Microchip<br>can assign a custom PID by request.                       |
| <b>Baud Rate</b>             | Sets the UART baud rate using a list of primary baud rates. See the UART<br>section for details on setting non-primary baud rates.         |
| IO Config                    | Individually configures the I/O to inputs or outputs.                                                                                      |
| <b>IO Default</b>            | Individually configures the output default state for pins configured as outputs.                                                           |
| Tx/Rx LEDs                   | Enables/disables the GP6 and GP7 pins to function as USB traffic indicators.<br>Pins are active low when configured as traffic indicators. |
| <b>Hardware Flow Control</b> | Enables/disables CTS and RTS flow control.                                                                                                 |
| <b>USBCFG Pin</b>            | Enables/disables the GP1 pin as a USB configuration status indicator.                                                                      |
| Suspend Pin                  | Enables/disables the GP0 pin as a USB suspend status pin.                                                                                  |
| <b>Invert Sense</b>          | Enables/disables the UART lines states:                                                                                                    |
|                              | - Normal - Tx/Rx idle high; CTS/RTS active low                                                                                             |
|                              | - Inverted - Tx/Rx idle low; CTS/RTS active high                                                                                           |
| Manufacturer String          | USB manufacturer string.                                                                                                    |
| <b>Product String</b>        | USB product string.                                                                                                    |

**TABLE 2-1: CONFIGURATION DESCRIPTIONS**

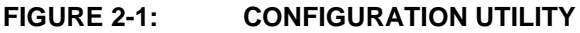

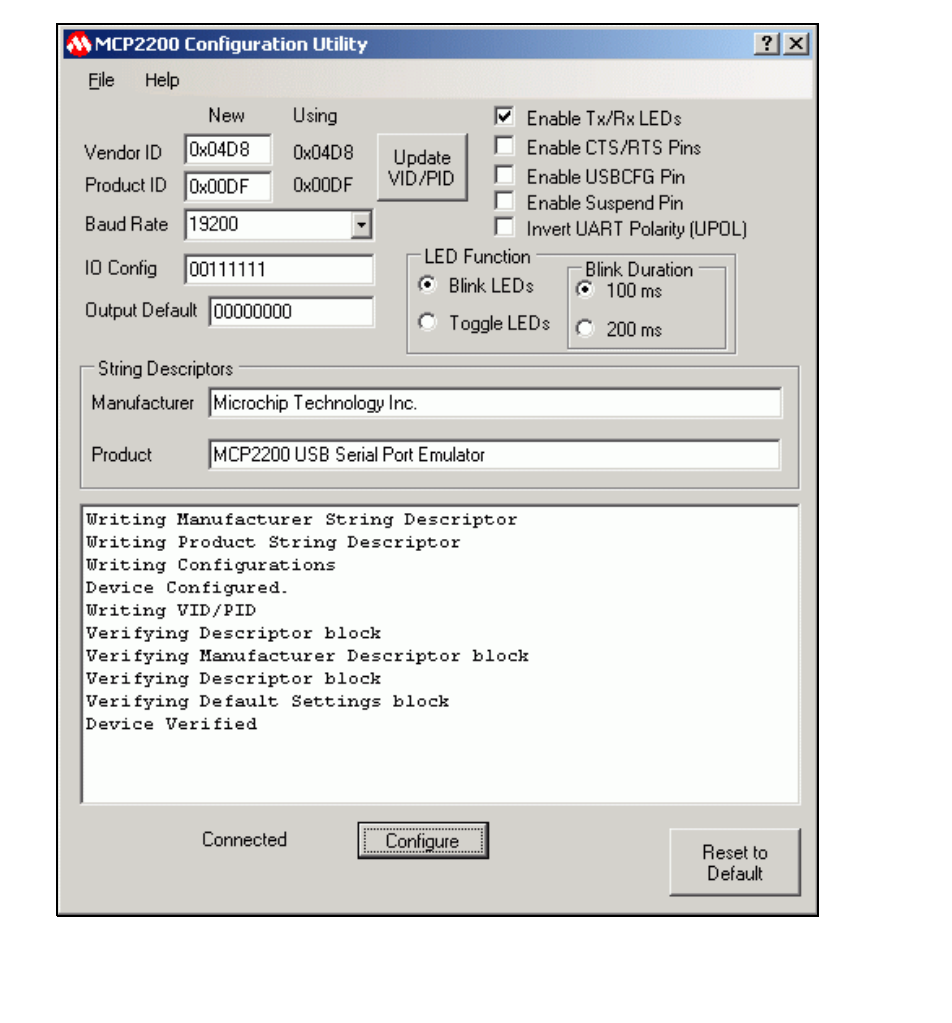

## **2.3 Simple Configuration and I/O DLL**

To help the user develop a custom configurator, Microchip provides a DLL that uses Microsoft®.NET Framework 3.5. There is documentation about drivers and utilities on the MCP2200 product page at www.microchip.com (in the Software section) with information on associating the DLL with a Visual C++ project.

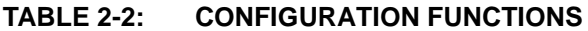

## 2.3.1 SIMPLE I/O DLL CALLS

Table 2-2 lists the functions provided by the DLL to allow the configuration of the device and control of the I/O.

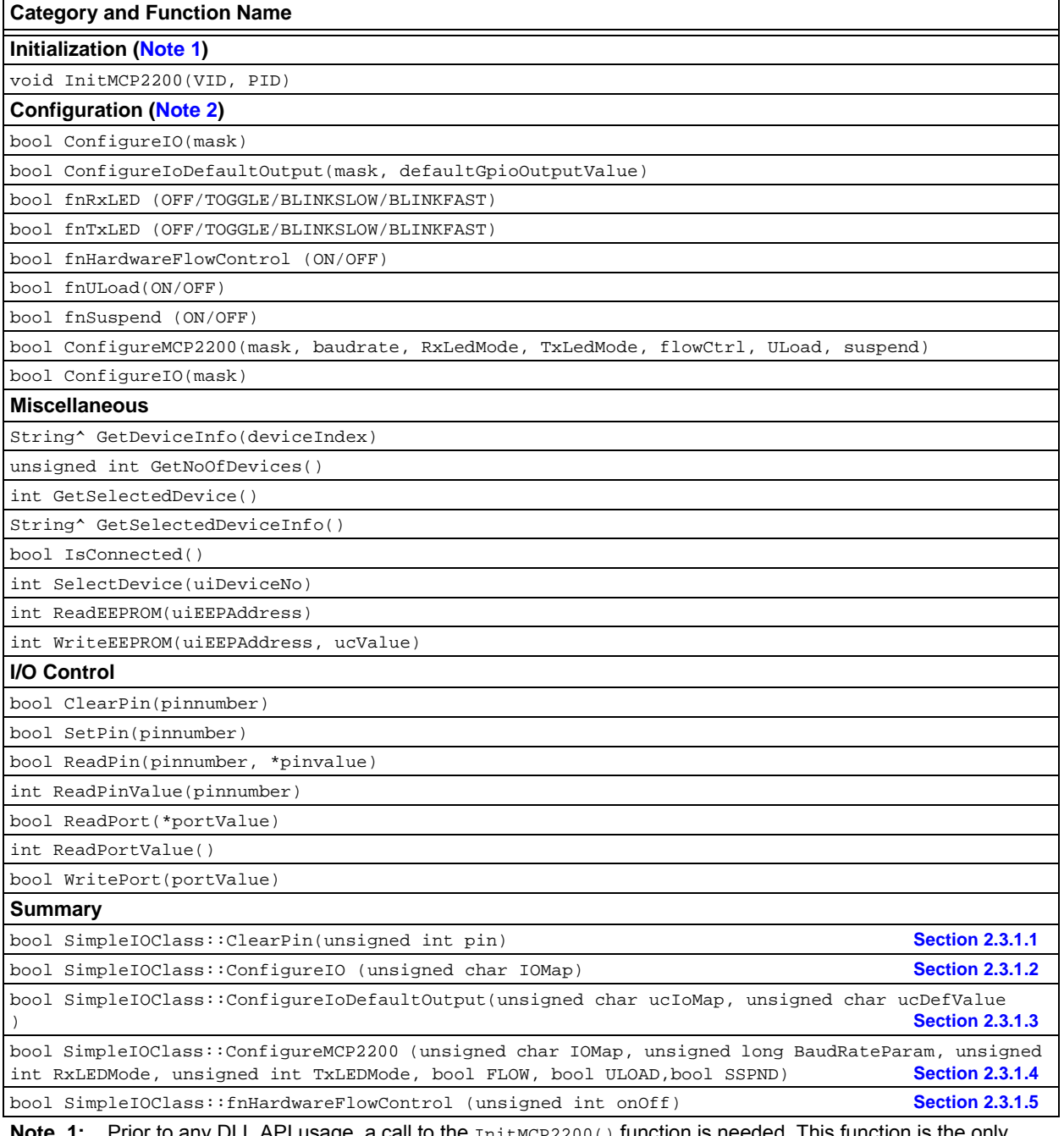

**age, a call to the** <code>InitMCP2200()</code> function is needed. This function is the only initialization function in the presented DLL.

**2:** The configuration only needs to be set a single time – it is stored in NVM.

## **TABLE 2-2: CONFIGURATION FUNCTIONS (CONTINUED)**

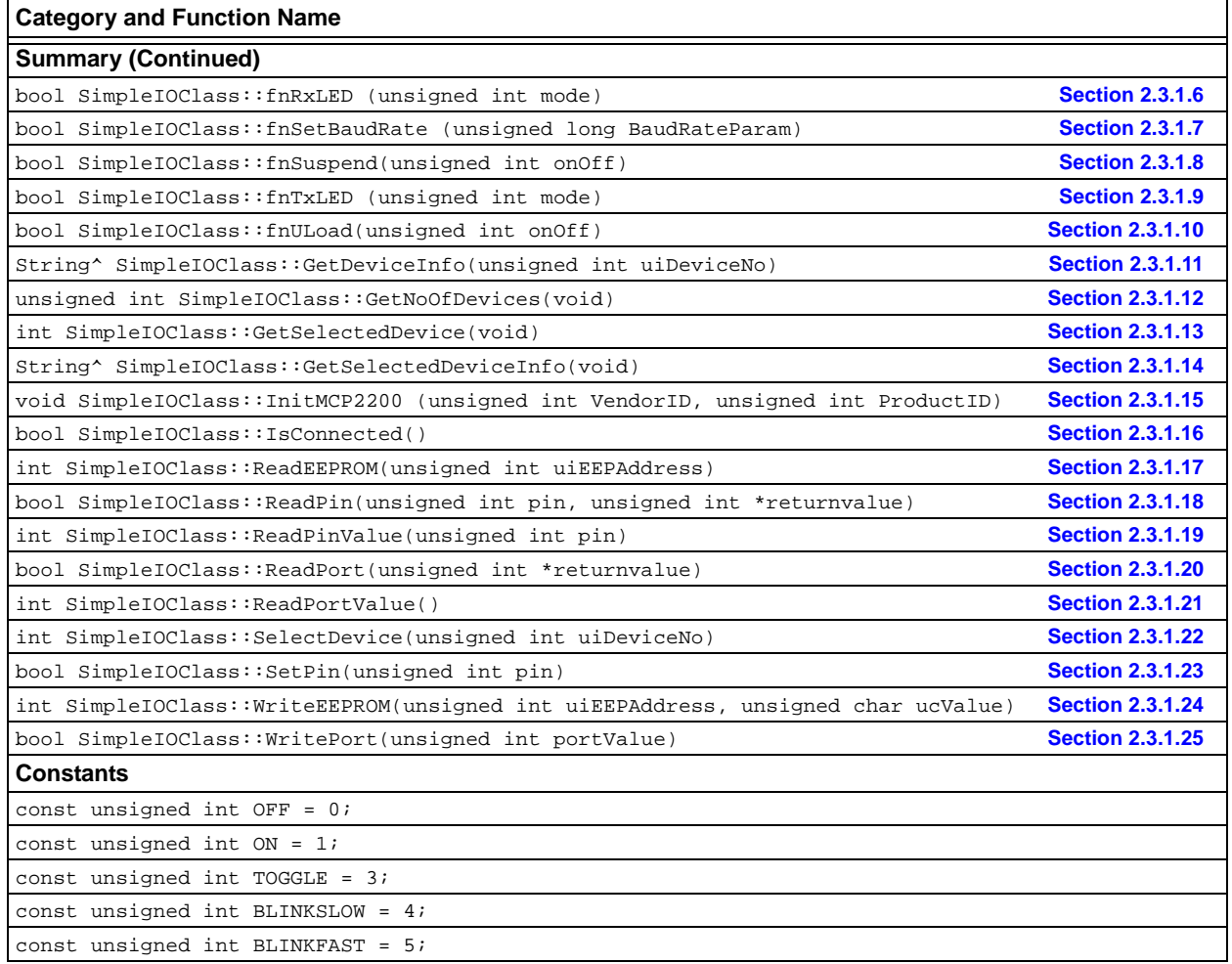

Note 1: Prior to any DLL API usage, a call to the InitMCP2200() function is needed. This function is the only initialization function in the presented DLL.

**2:** The configuration only needs to be set a single time – it is stored in NVM.

#### 2.3.1.1 ClearPin

#### Function:

bool SimpleIOClass::ClearPin (unsigned int pin)

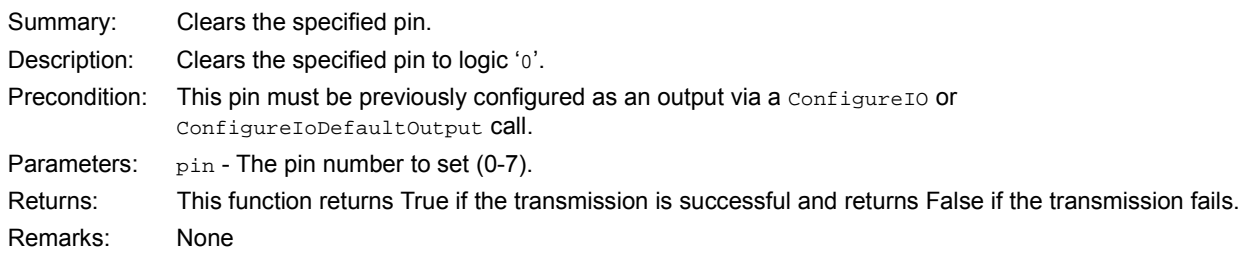

## **EXAMPLE 2-1:**

```
if (SimpleIOClass::ClearPin (2))
   {
       lblStatusBar->Text = "Success";
   }
   else
       lblStatusBar->Text = "Invalid command " + SimpleIOClass::LastError;
```
## 2.3.1.2 ConfigureIO

```
Function:
```
bool SimpleIOClass::ConfigureIO (unsigned char IOMap)

Summary: Configures the GPIO pins for Digital Input, Digital Output.

Description: GPIO Pins can be configured as Digital Input, Digital Output.

Precondition: VID and PID must be previously set via a call to  $\text{InitMCP2200(VID, PID)}.$ 

#### Parameters:

IOMap - a byte that represents a bitmap of the GPIO configuration:

- $\cdot$  a bit set to '1' will be a digital input
- a bit set to '0' will be a digital output
- MSB – – – LSB

GP7 GP6 GP5 GP4 GP3 GP2 GP1 GP0

Returns: This function returns True if the transmission is successful and returns False if the transmission fails.

Remarks: Error code is returned in LastError.

## **EXAMPLE 2-2:**

```
if (SimpleIOClass::ConfigureIO(0xA5) == SUCCESS)
   lblStatusBar->Text = "Success";
else
   lblStatusBar->Text = "Invalid command " + SimpleIOClass::LastError;
```
## 2.3.1.3 ConfigureIoDefaultOutput

Function:

bool SimpleIOClass::ConfigureIoDefaultOutput (unsigned char ucIoMap, unsigned char ucDefValue)

Summary: Configures the IO pins for Digital Input, Digital Output and also the default output latch value.

Description: IO Pins can be configured as Digital Input, Digital Output. The default output latch value is received as a parameter.

Precondition: VID and PID must be previously set via a call to InitMCP2200(VID, PID).

Parameters:

- 1. ucIoMap a byte that represents a bitmap used to set the GPIOs as either input or output.
	- '1' configures GPIO as input
	- '0' configures GPIO as output
	- MSB – – – LSB GP7 GP6 GP5 GP4 GP3 GP2 GP1 GP0
- 2. ucDefValue the default value that will be loaded to the output latch (affects only the pins configured as outputs).

Returns: This function returns True if the transmission is successful and returns False if the transmission fails. Remarks: Error code is returned in LastError.

## **EXAMPLE 2-3:**

```
if (SimpleIOClass::ConfigureIoDefaultOutput(IoMap, DefValue) == SUCCESS)
       lblStatusBar->Text = "Success";
   else
       lblStatusBar->Text = "Invalid command " + SimpleIOClass::LastError;
```
## 2.3.1.4 ConfigureMCP2200

#### Function:

bool SimpleIOClass::ConfigureIoDefaultOutput (unsigned long BaudRateParam, unsigned int RxLEDMode, unsigned int TxLEDMode, bool FLOW, bool ULOAD, bool SSPND)

Summary: Configures the device.

Description: Sets the default GPIO designation, baud rate, TX/RX LED modes, flow control.

Precondition: VID and PID must be previously set via a call to InitMCP2200(VID, PID).

#### Parameters:

- 1. IOMap A byte which represents the input/output state of the pins (each bit may be either a '1' for input, and '0' for output.
- 2. BaudRateParam the default communication baud rate.
- 3. RxLEDMode can take one of the constant values (OFF, ON, TOGGLE, BLINKSLOW, BLINKFAST) to define the behavior of the Rx LED.
	- $\cdot$  OFF = 0
	- $ON = 1$
	- TOGGLE  $= 3$
	- $•$  BLINKSLOW =  $4$
	- $·$  BLINKFAST =  $5$
- 4. TxLEDMode can take one of the defined values (OFF, ON, TOGGLE, BLINKSLOW, BLINKFAST) in order to define the behavior of the Tx LED.
- 5. FLOW this parameter establishes the default flow control method (False no HW flow control, True RTS/CTS flow control).
- 6. ULOAD this parameter establishes when USB has loaded the configuration.
- 7. SSPND this parameter establishes when USB send us the Suspend mode.

Returns: This function returns True if the transmission is successful and returns False if the transmission fails. Remarks: None.

#### **EXAMPLE 2-4:**

```
if (SimpleIOClass::ConfigureMCP2200(0x43, 9600, BLINKSLOW, BLINKFAST, false, false, false) 
== SUCCESS)
       lblStatusBar->Text = "Success";
   else
       lblStatusBar->Text = "Invalid command "
```
#### 2.3.1.5 fnHardwareFlowControl

#### Function:

bool SimpleIOClass::fnHardwareFlowControl (unsigned int onOff)

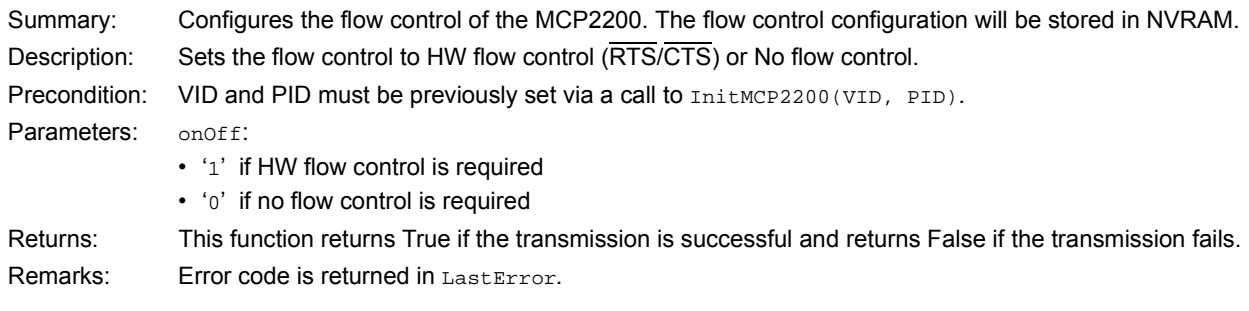

#### **EXAMPLE 2-5:**

```
if (SimpleIOClass::fnHardwareFlowControl(1) == SUCCESS)
       lblStatusBar->Text = "Success";
   else
       lblStatusBar->Text = "Invalid command " + SimpleIOClass::LastError;
```
## 2.3.1.6 fnRxLED

Function:

bool SimpleIOClass::fnRxLED (unsigned int mode)

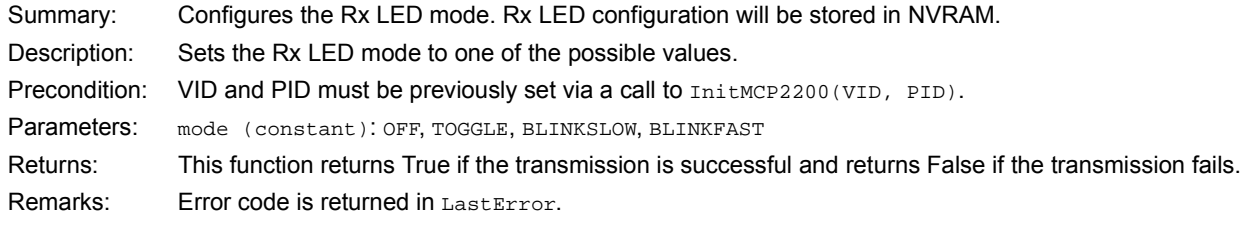

## **EXAMPLE 2-6:**

```
if (SimpleIOClass::fnRxLED (BLINKFAST) == SUCCESS)
       lblStatusBar->Text = "Success";
   else
       lblStatusBar->Text = "Invalid command " + SimpleIOClass::LastError;
```
## 2.3.1.7 fnSetBaudRate

Function:

bool SimpleIOClass::fnSetBaudRate (unsigned long BaudRateParam)

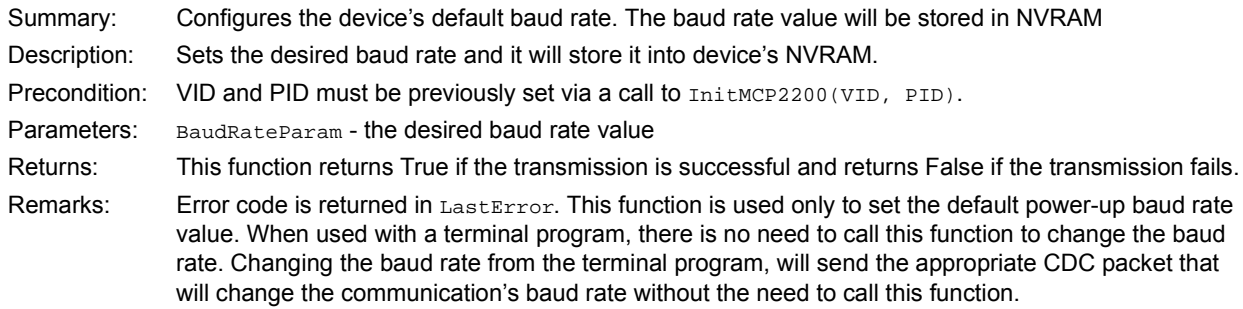

## **EXAMPLE 2-7:**

```
if (SimpleIOClass::fnSetBaudRate(9600) == SUCCESS)
   lblStatusBar->Text = "Success";
else
   lblStatusBar->Text = "Invalid command " + SimpleIOClass::LastError;
```
## 2.3.1.8 fnSuspend

Function:

bool SimpleIOClass::fnSuspend (unsigned int onOff)

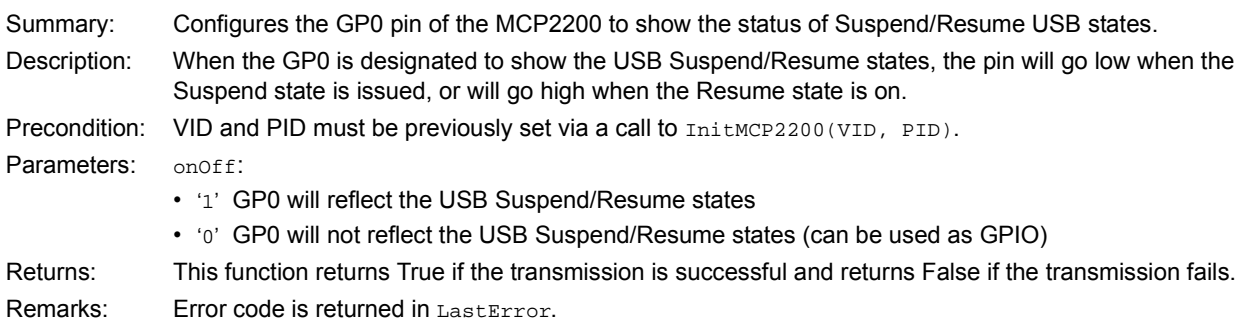

#### **EXAMPLE 2-8:**

```
if (SimpleIOClass::fnSuspend(1) == SUCCESS)
       lblStatusBar->Text = "Success";
   else
       lblStatusBar->Text = "Invalid command " + SimpleIOClass::LastError;
```
## 2.3.1.9 fnTxLED

Function:

bool SimpleIOClass::fnTxLED (unsigned int mode)

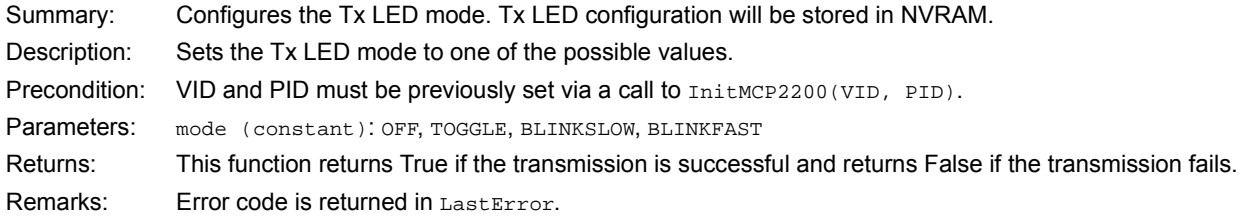

## **EXAMPLE 2-9:**

```
if (SimpleIOClass::fnTxLED (BLINKSLOW) == SUCCESS)
       lblStatusBar->Text = "Success";
   else
       lblStatusBar->Text = "Invalid command " + SimpleIOClass::LastError;
```
## 2.3.1.10 fnULoad

#### Function:

bool SimpleIOClass::fnULoad (unsigned int onOff)

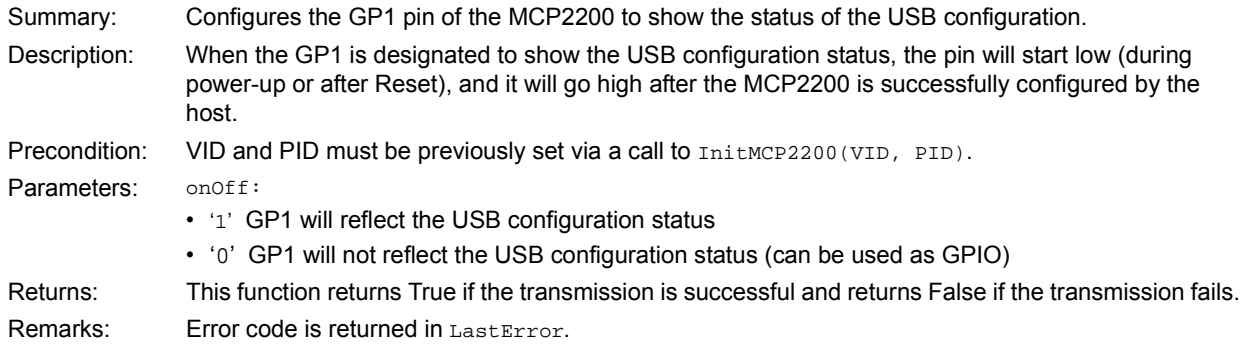

#### **EXAMPLE 2-10:**

```
if (SimpleIOClass::fnULoad(1) == SUCCESS)
   lblStatusBar->Text = "Success";
else
   lblStatusBar->Text = "Invalid command " + SimpleIOClass::LastError;
```
## 2.3.1.11 GetDeviceInfo

#### Function:

String^ SimpleIOClass::GetDeviceInfo (unsigned int uiDeviceNo)

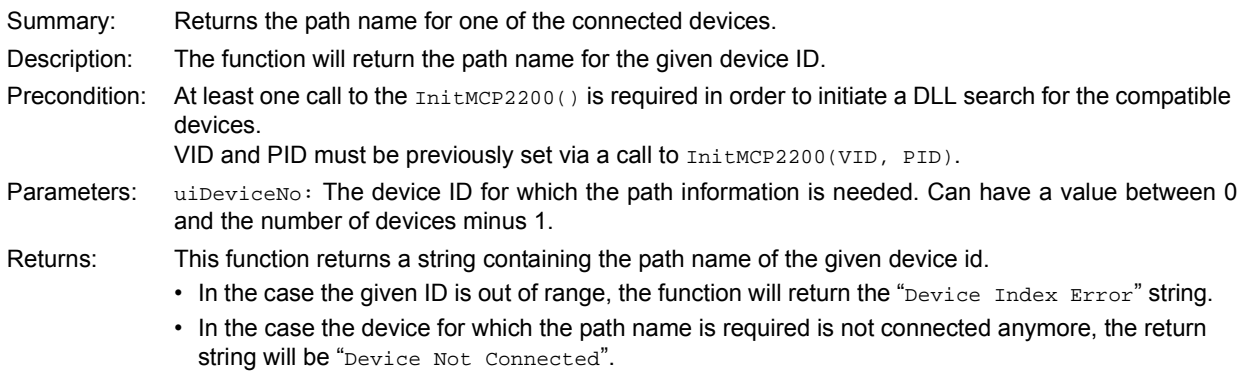

Remarks: None.

#### **EXAMPLE 2-11:**

lblStatusBar->Text = SimpleIOClass::GetDeviceInfo(0);

#### 2.3.1.12 GetNoOfDevices

Function:

unsigned int SimpleIOClass::GetNoOfDevices(void)

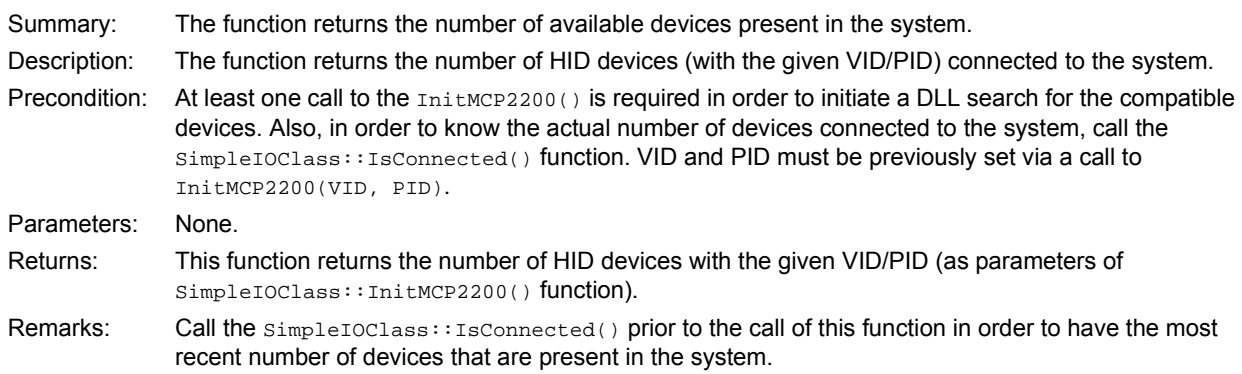

### **EXAMPLE 2-12:**

```
SimpleIOClass::IsConnected(); //call this function to refresh the number of 
//the devices present in the system
lblStatusBar->Text = SimpleIOClass::GetNoOfDevices();
```
## 2.3.1.13 GetSelectedDevice

```
Function:
```
int SimpleIOClass::GetSelectedDevice(void)

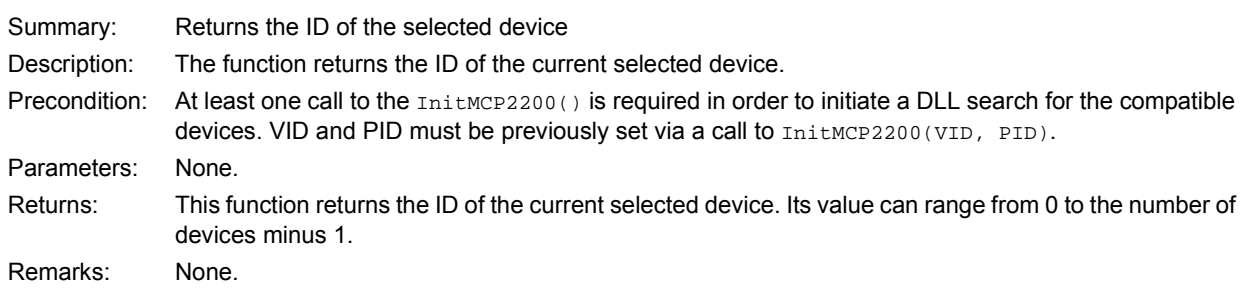

#### **EXAMPLE 2-13:**

lblStatusBar->Text = SimpleIOClass::GetSelectedDevice();

#### 2.3.1.14 GetSelectedDeviceInfo

Function:

String^ SimpleIOClass::GetSelectedDeviceInfo(void)

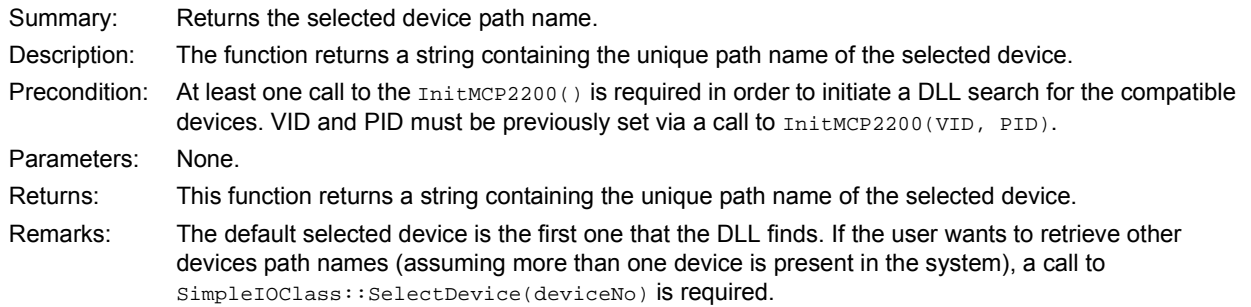

## **EXAMPLE 2-14:**

lblStatusBar->Text = SimpleIOClass::GetSelectedDeviceInfo(void)

#### 2.3.1.15 InitMCP2200

#### Function:

void SimpleIOClass::InitMCP2200 (unsigned int VendorID, unsigned int ProductID)

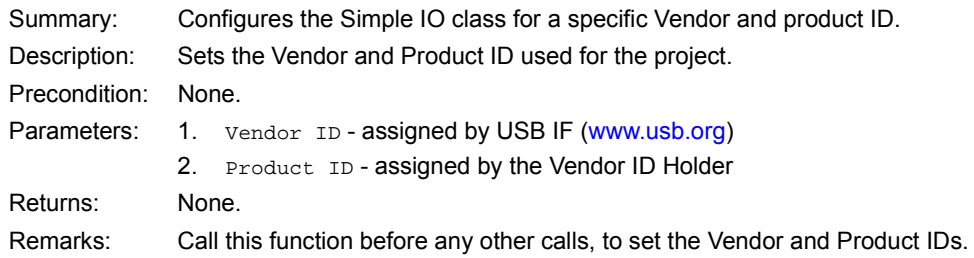

## **EXAMPLE 2-15:**

InitMCP2200 (0x4D8, 0x00DF);

## 2.3.1.16 IsConnected

Function:

bool SimpleIOClass::IsConnected()

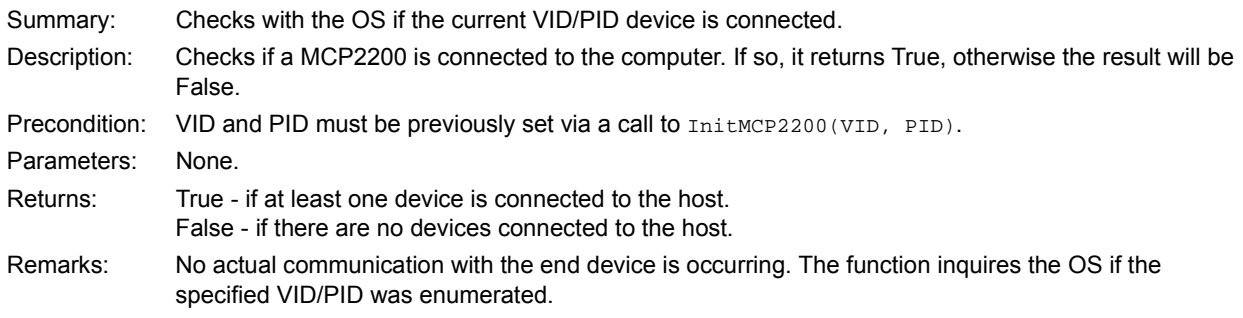

#### **EXAMPLE 2-16:**

```
 unsigned int rv;
if (SimpleIOClass::IsConnected ())
{
   lblStatusBar->Text = "Device connected";
}
else
   lblStatusBar->Text = "Device Disconnected";
```
## 2.3.1.17 ReadEEPROM

Function:

int SimpleIOClass::ReadEEPROM (unsigned int uiEEPAddress)

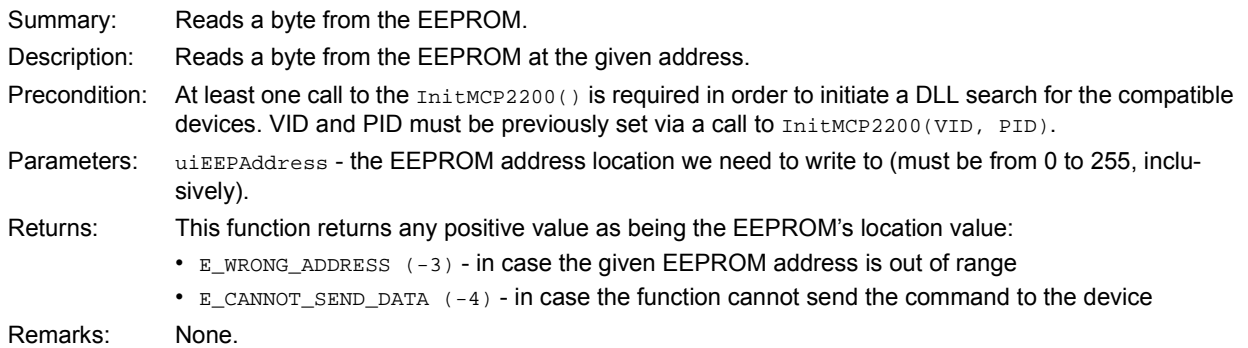

## **EXAMPLE 2-17:**

```
int iRetValue = SimpleIOClass::ReadEEPROM(0x01);
   if (iRetValue >= 0)
   {
       lblStatusBar->Text = "Success";
   }
   else
       lblStatusBar->Text = "Error reading to EEPROM" + SimpleIOClass::LastError;
```
## 2.3.1.18 ReadPin

#### Function:

bool SimpleIOClass::ReadPin (unsigned int pin, unsigned int \*returnvalue)

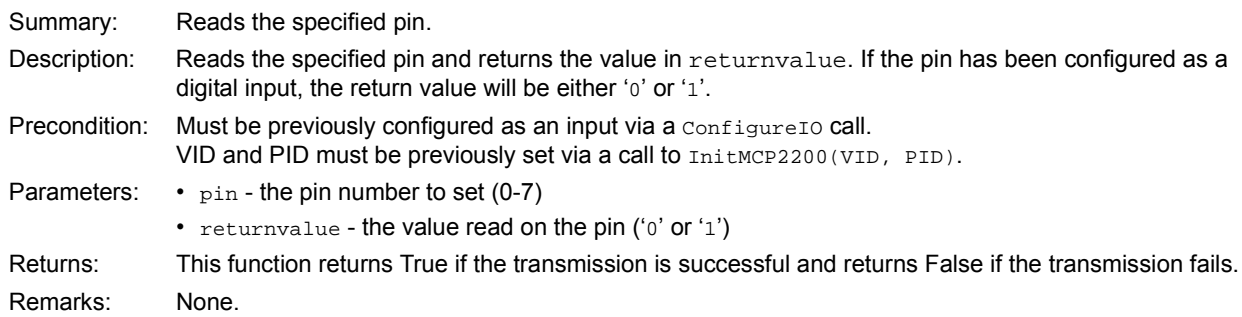

## **EXAMPLE 2-18:**

```
unsigned int rv;
    if (SimpleIOClass::ReadGPIOn (0, &rv))
    {
        lblStatusBar->Text = "Success";
    }
    else
        {\tt lblStatusBar-& \texttt{Text = "Invalid command " + SimpleIOClass::LastError;\texttt{[}}
```
#### 2.3.1.19 ReadPinValue

#### Function:

int SimpleIOClass::ReadPinValue(unsigned int pin)

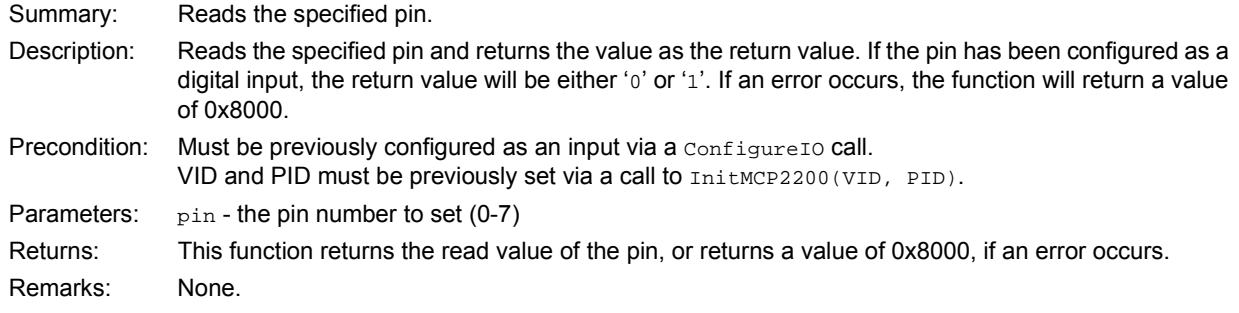

## **EXAMPLE 2-19:**

```
 unsigned int rv;
if (SimpleIOClass::ReadPinValue(0) != 0x8000)
{
   lblStatusBar->Text = "Success";
}
else
   lblStatusBar->Text = "Invalid command " + SimpleIOClass::LastError;
```
## 2.3.1.20 ReadPort

#### Function:

bool SimpleIOClass::ReadPort(unsigned int \*returnvalue)

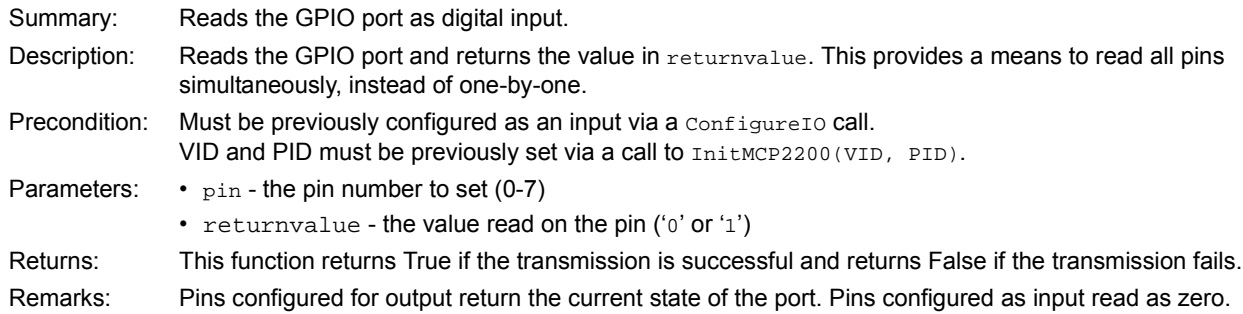

## **EXAMPLE 2-20:**

```
unsigned int rv;
   if (SimpleIOClass::ReadGPIOPort (0, &rv))
   {
       lblStatusBar->Text = "Success";
   }
   else
       lblStatusBar->Text = "Invalid command " + SimpleIOClass::LastError;
```
## 2.3.1.21 ReadPortValue

Function:

int SimpleIOClass::ReadPortValue()

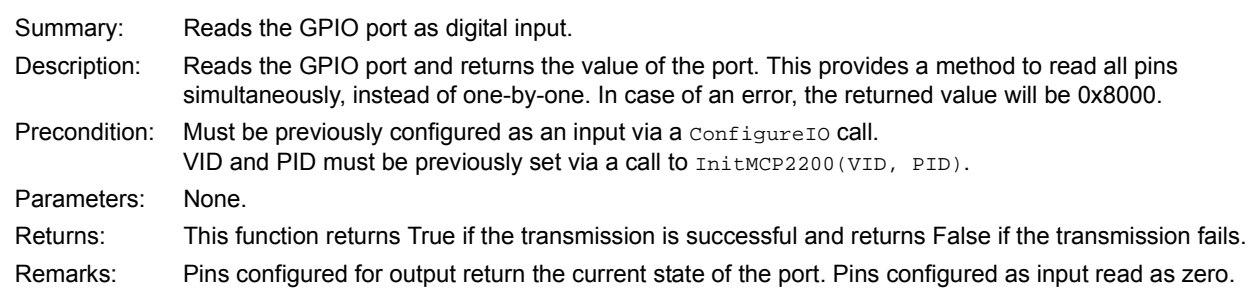

#### **EXAMPLE 2-21:**

```
 int rv;
rv = SimpleIOClass::ReadPortValue()
if (rv != 0x8000)
{
    lblStatusBar->Text = "Success";
}
else
    {\tt lblStatusBar-& \texttt{Text = "Invalid command " + SimpleIOClass::LastError} }
```
## 2.3.1.22 SelectDevice

Function:

int SimpleIOClass::SelectDevice(unsigned int uiDeviceNo)

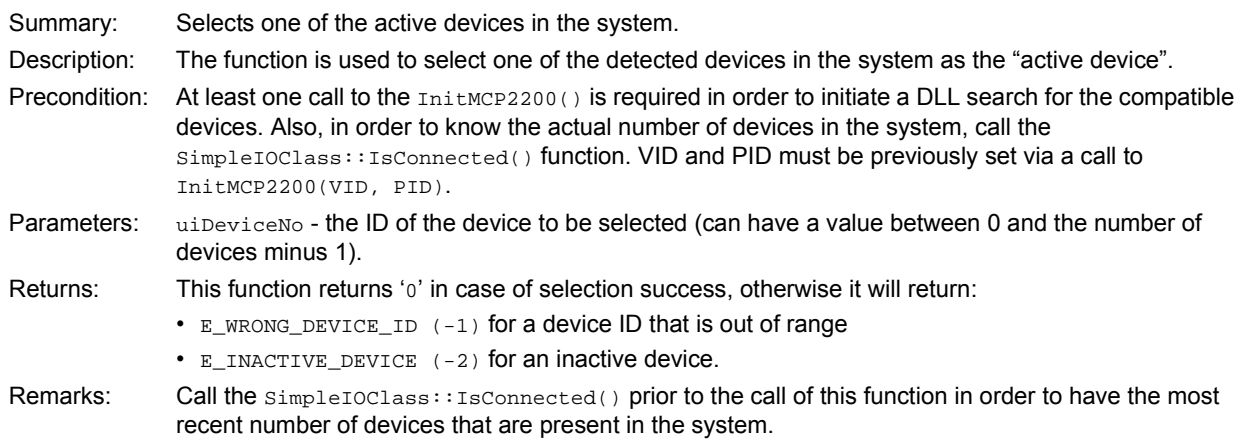

#### **EXAMPLE 2-22:**

```
int iResult;
   iResult = SimpleIOClass::SelectDevice(1)
   if (iResult == 0)
   {
       lblStatusBar->Text = "Success";
   }
   else
       lblStatusBar->Text = "Error selecting device";
```
#### 2.3.1.23 SetPin

#### Function:

bool SimpleIOClass::SetPin(unsigned int pin)

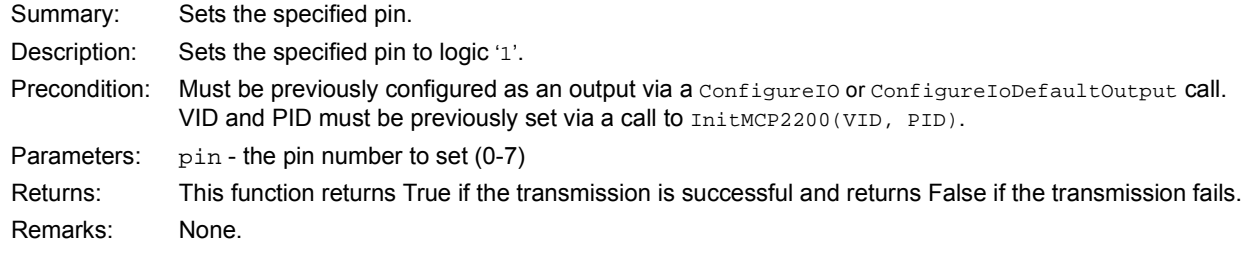

#### **EXAMPLE 2-23:**

```
if (SimpleIOClass::SetPin (2))
{
   lblStatusBar->Text = "Success";
}
else
   lblStatusBar->Text = "Invalid command " + SimpleIOClass::LastError;
```
#### 2.3.1.24 WriteEEPROM

#### Function:

int SimpleIOClass::WriteEEPROM(unsigned int uiEEPAddress, unsigned char ucValue)

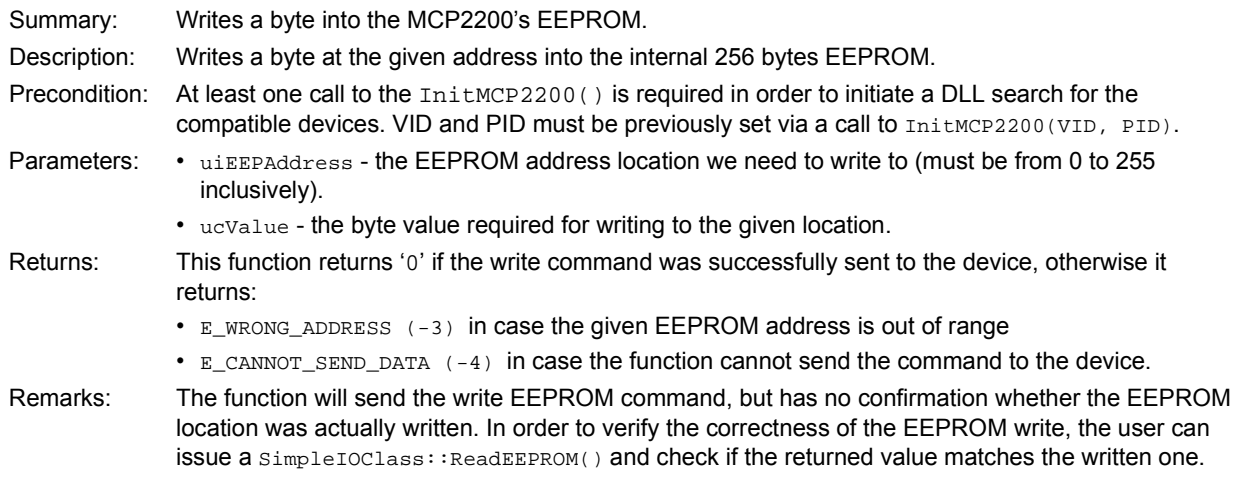

### **EXAMPLE 2-24:**

```
int iRetValue = SimpleIOClass::WriteEEPROM(0x01, 0xAB);
   if (iRetValue == 0)
   {
       lblStatusBar->Text = "Success";
   }
   else
       lblStatusBar->Text = "Error writting to EEPROM" + SimpleIOClass::LastError;
```
## 2.3.1.25 WritePort

#### Function:

bool SimpleIOClass::WritePort(unsigned int portValue)

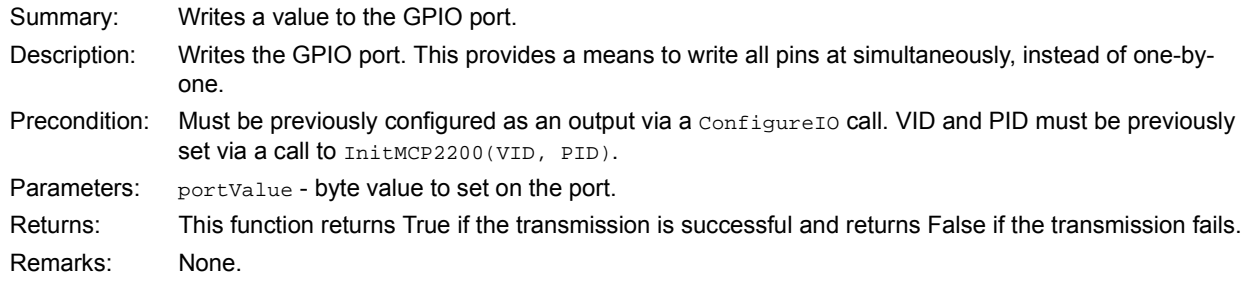

## **EXAMPLE 2-25:**

```
if (SimpleIOClass::WritePort (0x5A))
   {
       lblStatusBar->Text = "Success";
   }
   else
       lblStatusBar->Text = "Invalid command " + SimpleIOClass::LastError;
```
**NOTES:**

## **3.0 ELECTRICAL CHARACTERISTICS**

## **Absolute Maximum Ratings (†)**

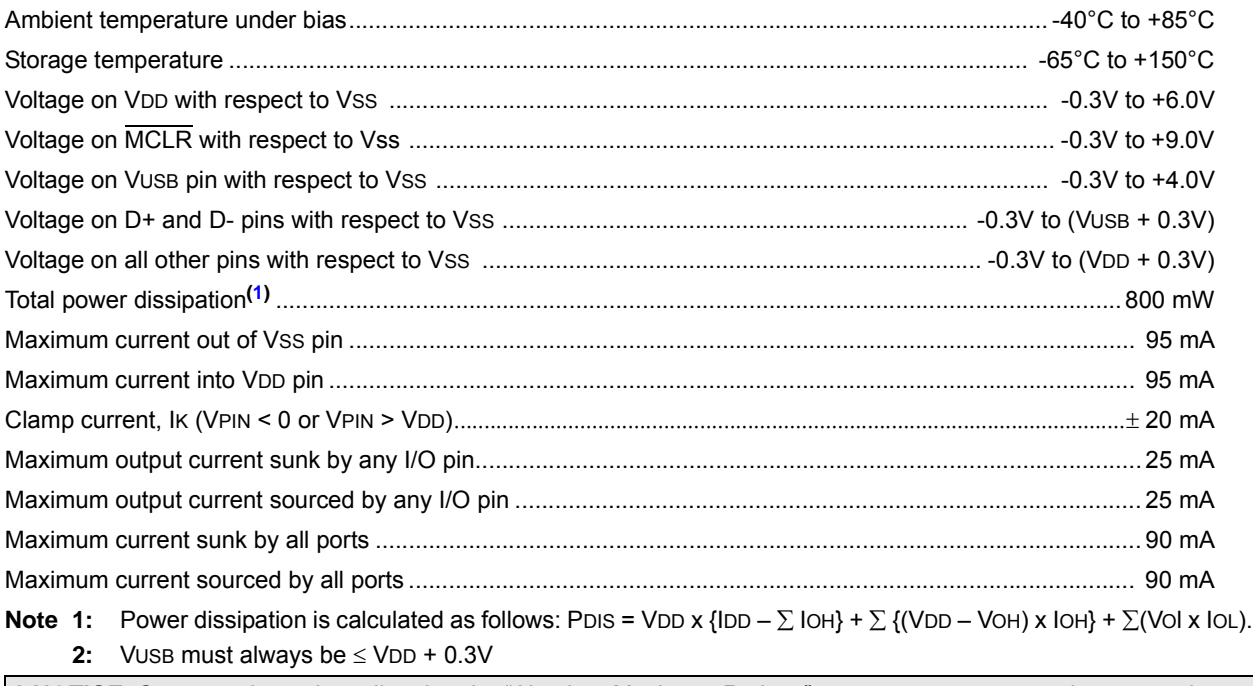

**† NOTICE:** Stresses above those listed under "Absolute Maximum Ratings" may cause permanent damage to the device. This is a stress rating only and functional operation of the device at those or any other conditions above those indicated in the operation listings of this specification is not implied. Exposure above maximum rating conditions for extended periods may affect device reliability.

## **3.1 DC CHARACTERISTICS**

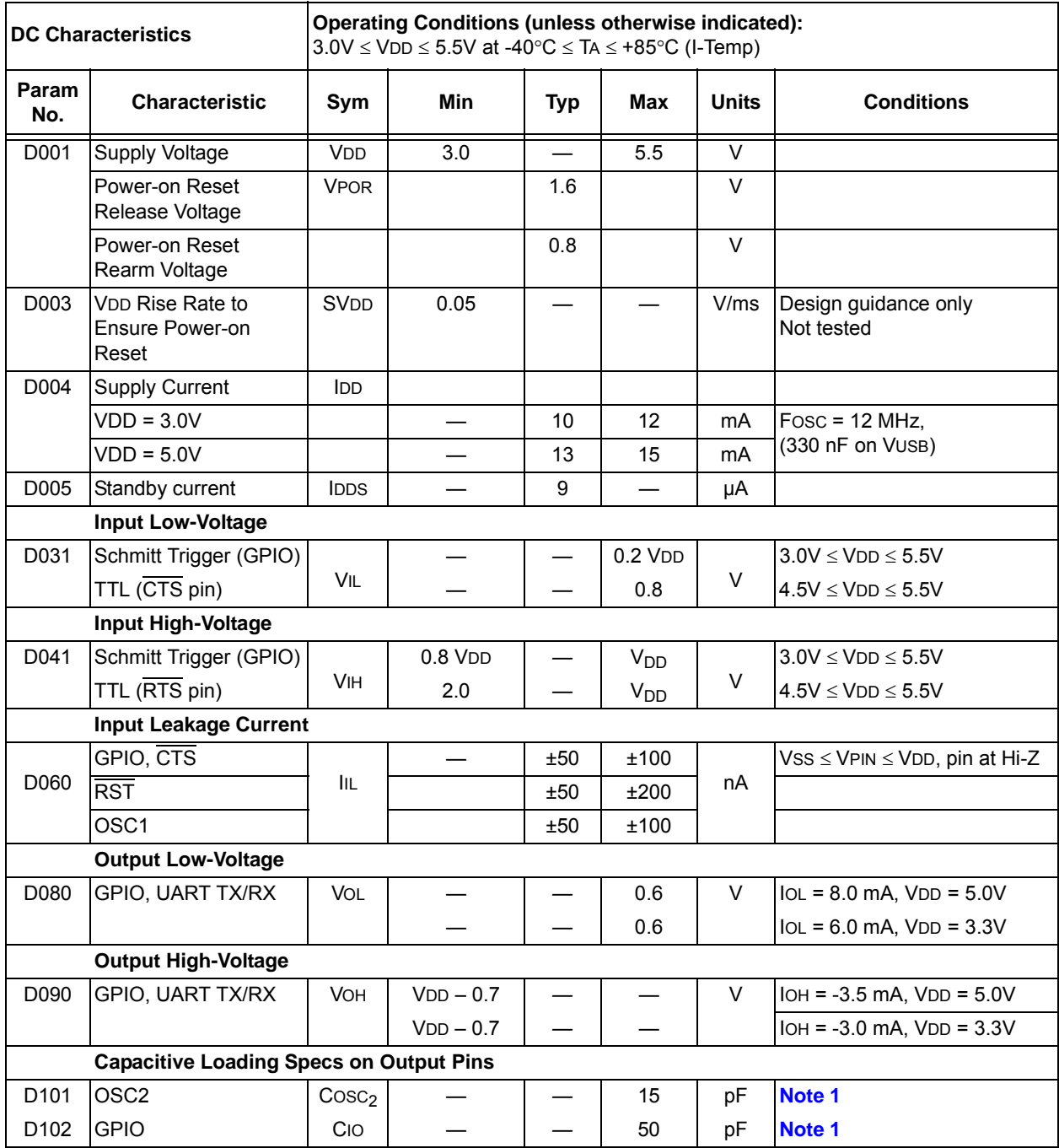

**Note 1:** This parameter is characterized, but not tested.

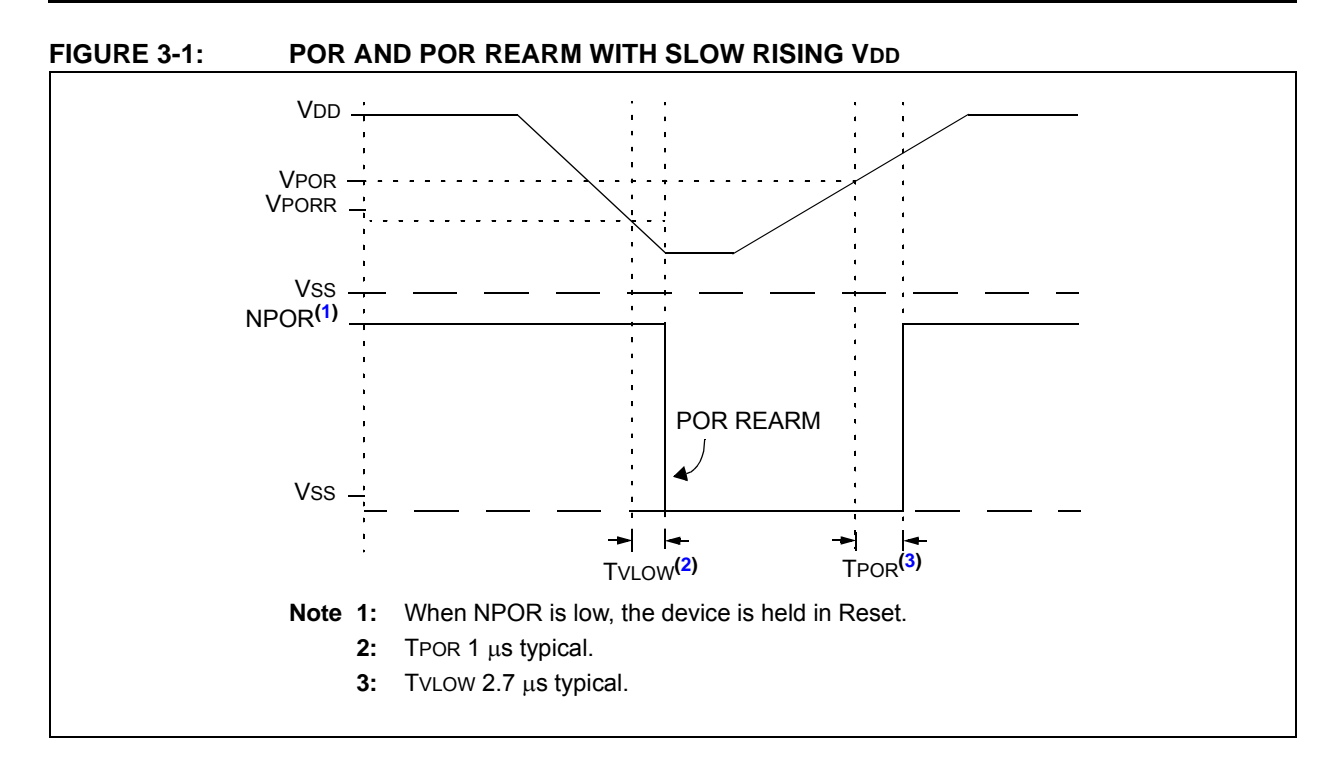

## **TABLE 3-1: USB MODULE SPECIFICATIONS**

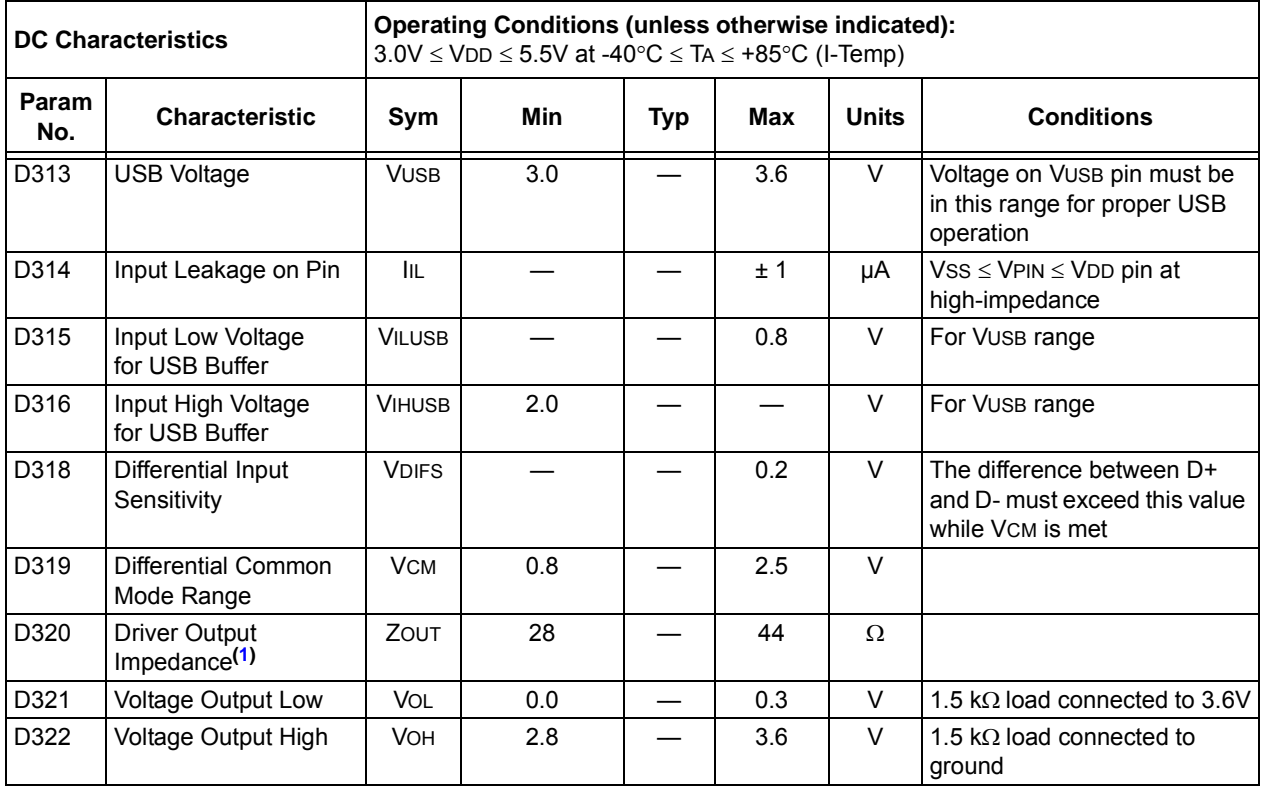

**Note 1:** The D+ and D- signal lines have been built-in impedance matching resistors. No external resistors, capacitors or magnetic components are necessary on the D+/D- signal paths between the MCP2200 family device and the USB cable.

## **TABLE 3-2: THERMAL CONSIDERATIONS**

## **Standard Operating Conditions (unless otherwise stated)**

Operating temperature -40°C  $\leq$  TA  $\leq$  +85°C (I-Temp)

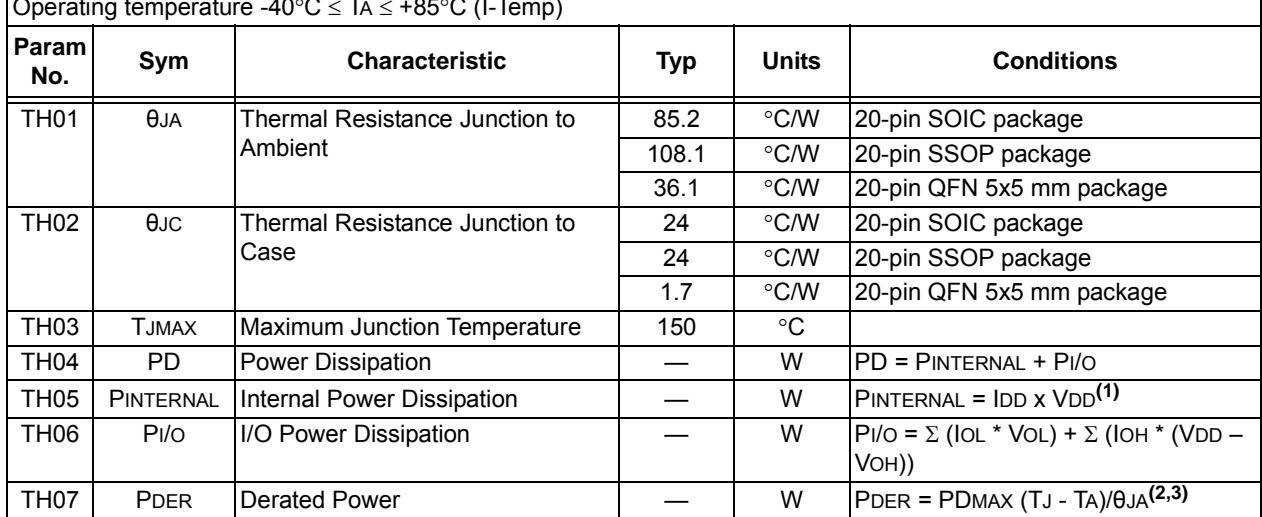

**Note 1:** IDD is the current to run the chip alone without driving any load on the output pins.

**2:** TA = Ambient Temperature.

**3:** TJ = Junction Temperature.

## **3.2 AC Characteristics**

## 3.2.1 TIMING PARAMETER SYMBOLOGY

The timing parameter symbols have been created in one of the following formats:

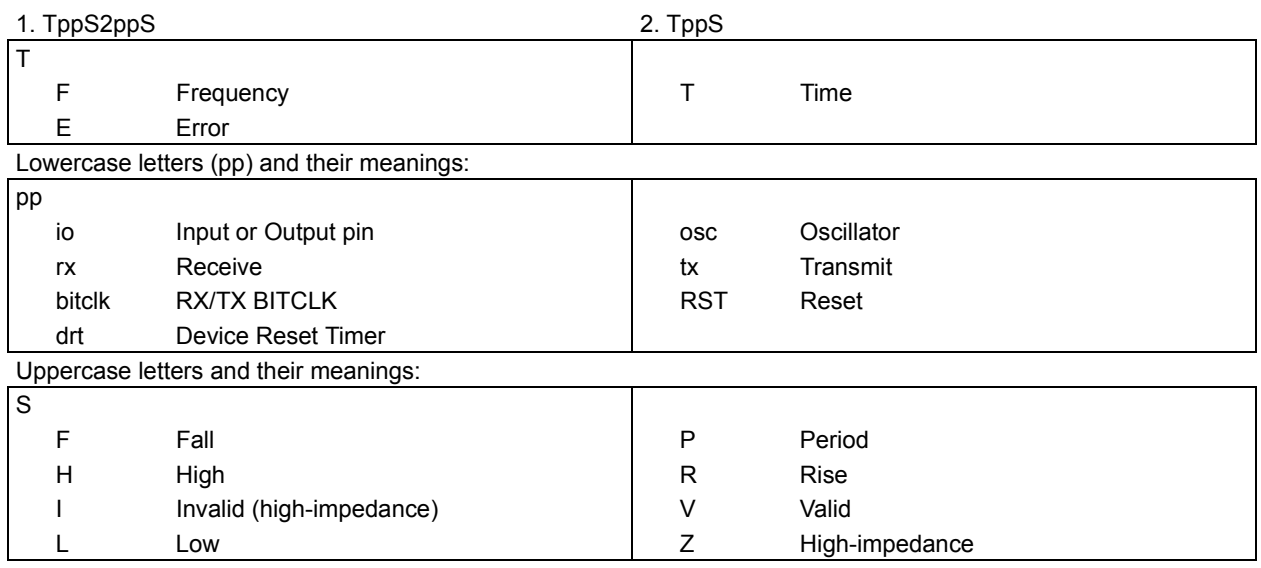

## 3.2.2 TIMING CONDITIONS

The operating temperature and voltage specified in Table 3-3 apply to all timing specifications unless otherwise noted. Figure 3-2 specifies the load conditions for the timing specifications.

## **TABLE 3-3: TEMPERATURE AND VOLTAGE SPECIFICATIONS - AC**

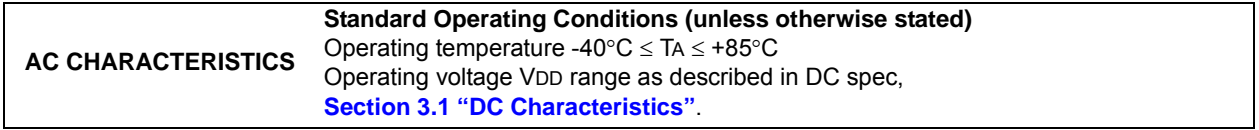

**FIGURE 3-2: LOAD CONDITIONS FOR DEVICE TIMING SPECIFICATIONS**

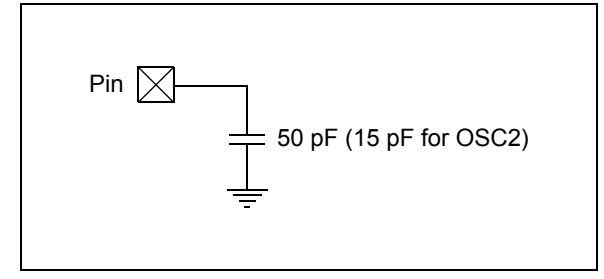

#### 3.2.3 TIMING DIAGRAMS AND **SPECIFICATIONS**

### **TABLE 3-4: RESET, OSCILLATOR START-UP TIMER AND POWER-UP TIMER PARAMETERS**

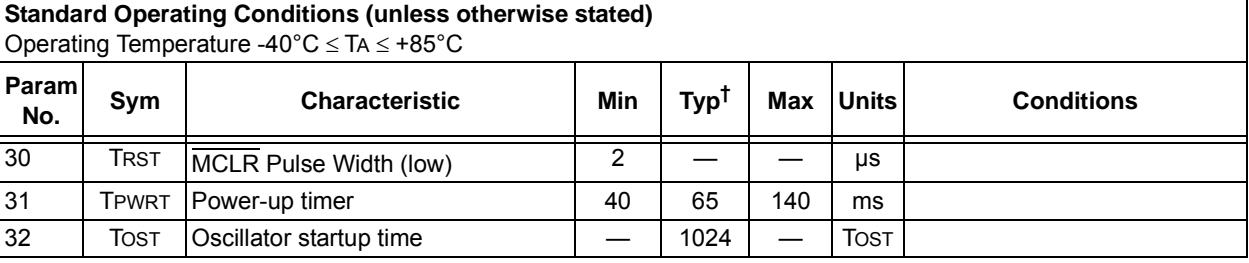

\* These parameters are characterized but not tested.

† Data in "Typ" column is at 5V, 25°C unless otherwise stated. These parameters are for design guidance only and are not tested.

## **4.0 PACKAGING INFORMATION**

## **4.1 Package Marking Information**

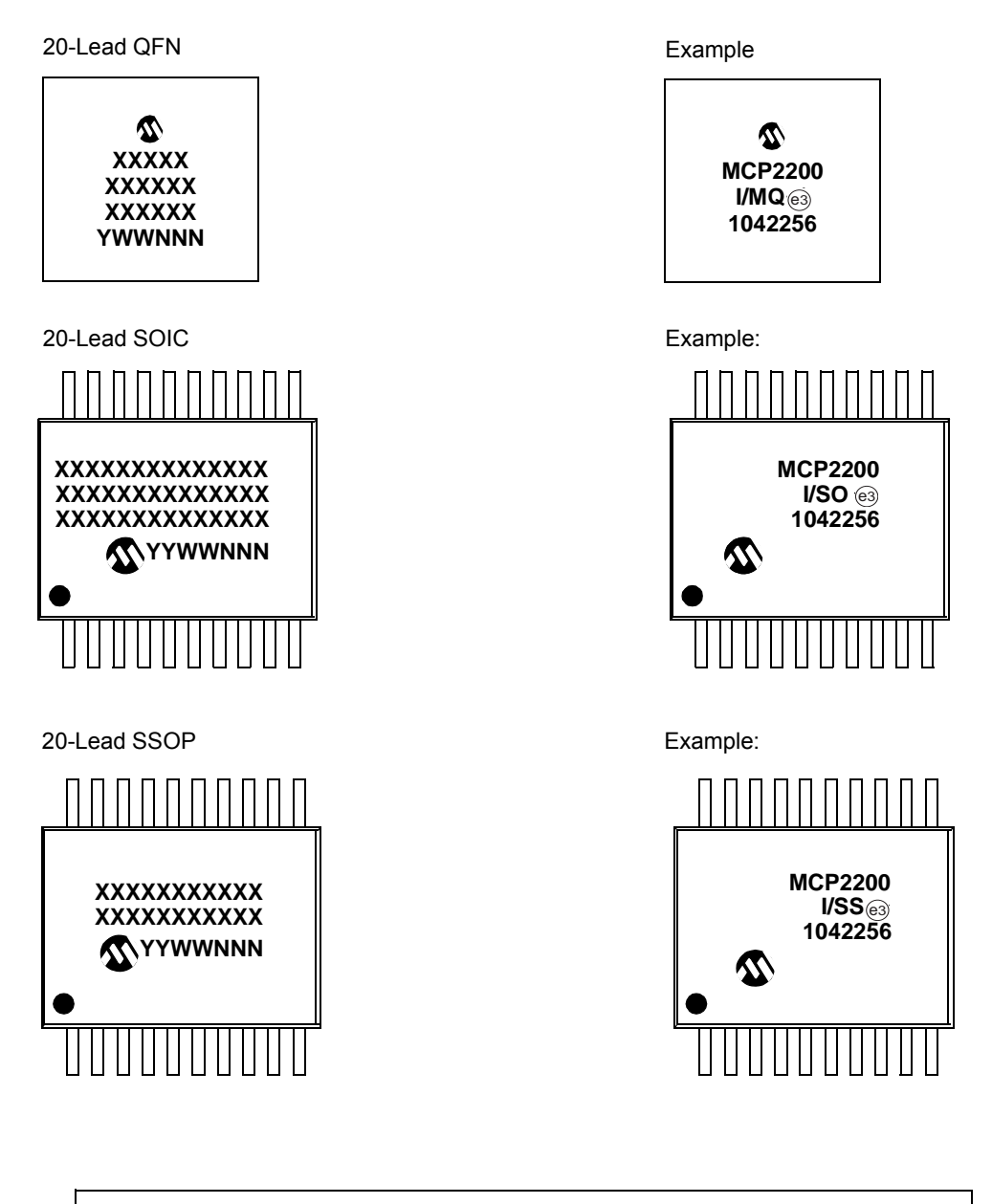

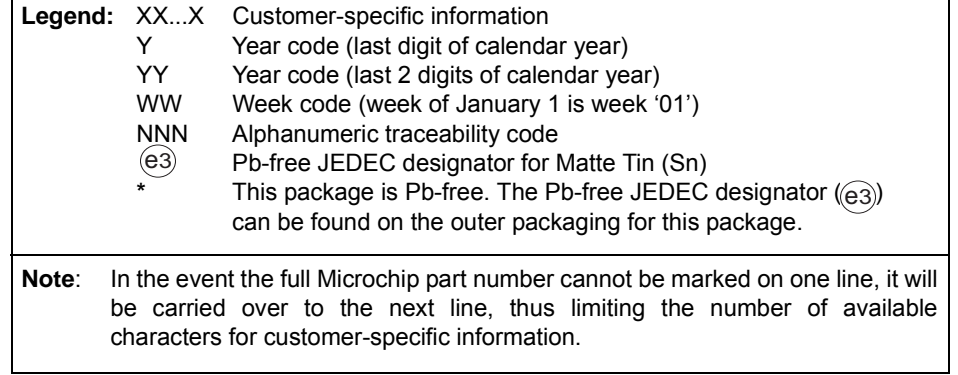

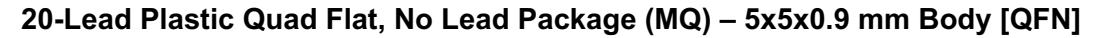

**Note:** For the most current package drawings, please see the Microchip Packaging Specification located at http://www.microchip.com/packaging

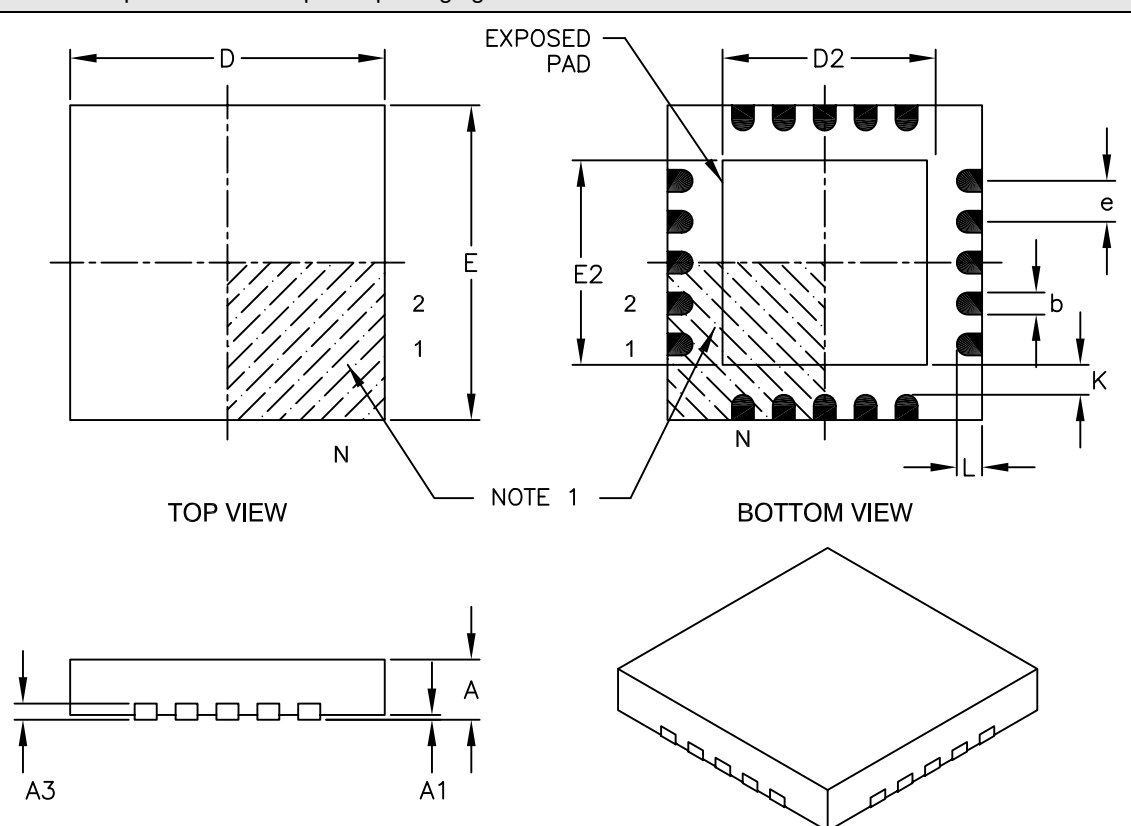

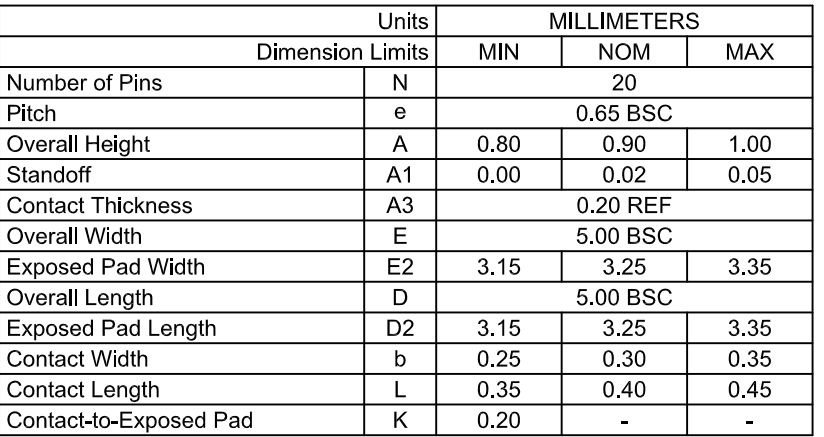

Notes:

- 1. Pin 1 visual index feature may vary, but must be located within the hatched area.
- 2. Package is saw singulated.
- 3. Dimensioning and tolerancing per ASME Y14.5M.
	- BSC: Basic Dimension. Theoretically exact value shown without tolerances.
	- REF: Reference Dimension, usually without tolerance, for information purposes only.<br>Microchip Technology Drawing C04-139B

## 20-Lead Plastic Quad Flat, No Lead Package (MQ) - 5x5 mm Body [QFN] With 0.40mm Contact Length

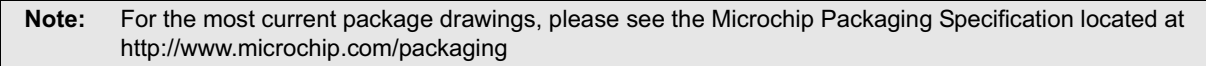

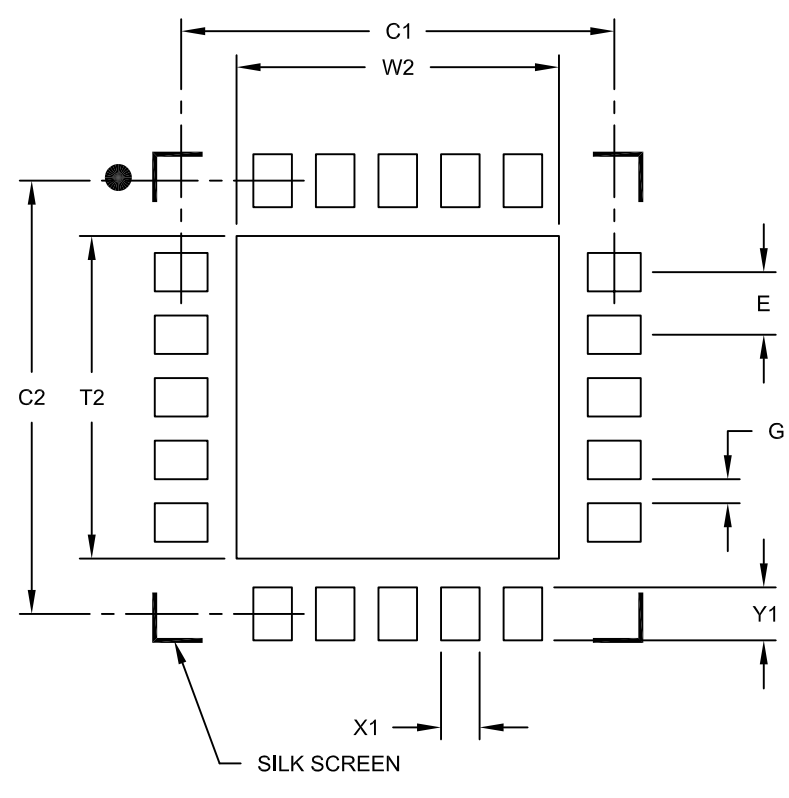

RECOMMENDED LAND PATTERN

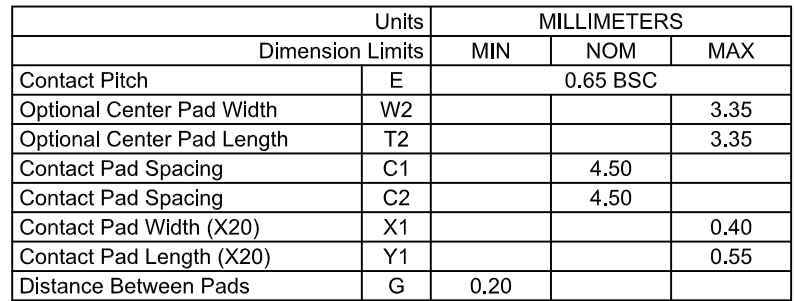

Notes:

1. Dimensioning and tolerancing per ASME Y14.5M

BSC: Basic Dimension. Theoretically exact value shown without tolerances.

Microchip Technology Drawing No. C04-2139A

## 20-Lead Plastic Small Outline (SO) – Wide, 7,50 mm Body [SOIC]

Note: For the most current package drawings, please see the Microchip Packaging Specification located at http://www.microchip.com/packaging

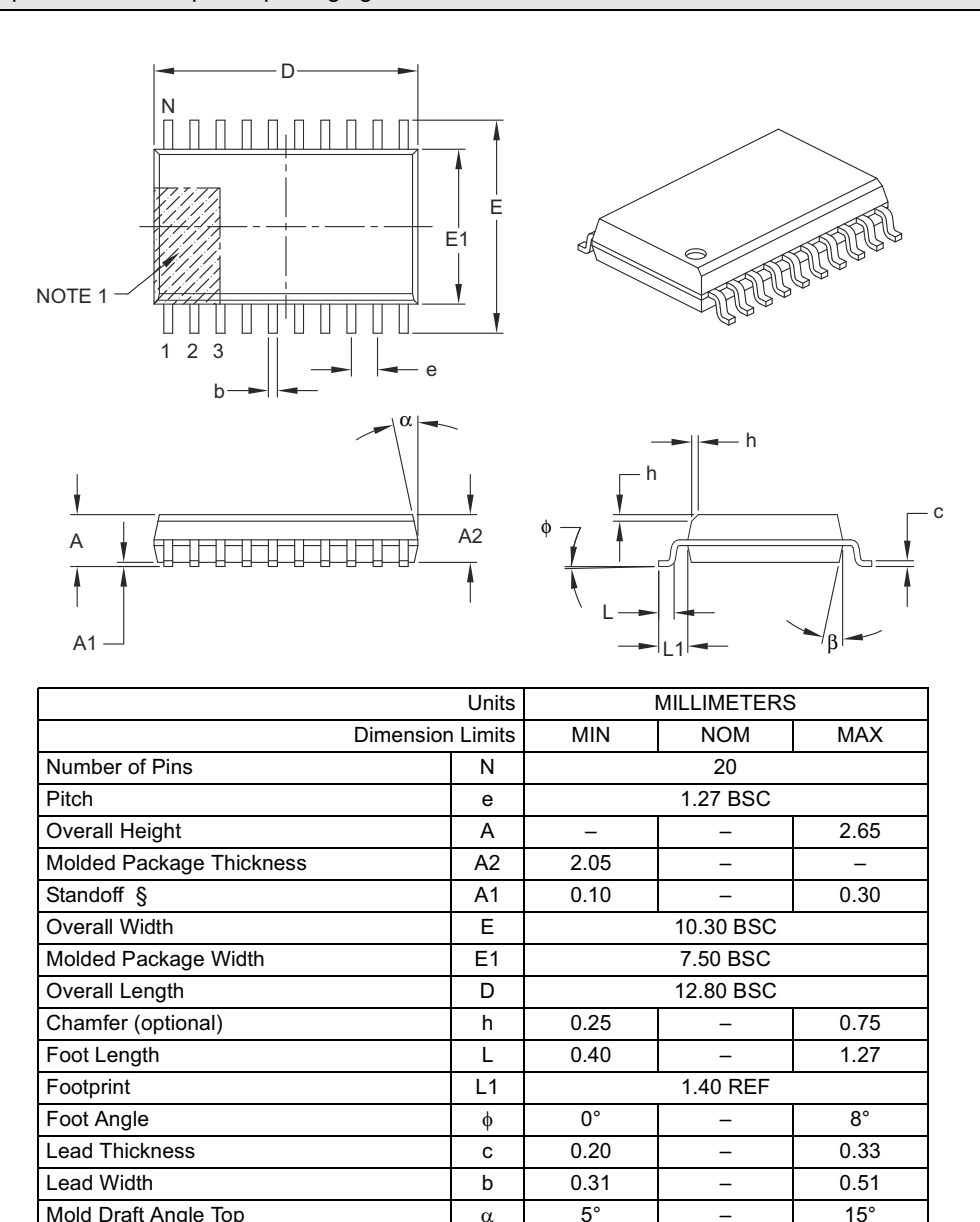

#### Notes:

1. Pin 1 visual index feature may vary, but must be located within the hatched area.

2. § Significant Characteristic.

3. Dimensions D and E1 do not include mold flash or protrusions. Mold flash or protrusions shall not exceed 0.15 mm per side.

Mold Draft Angle Bottom  $\begin{array}{|c|c|c|c|c|c|c|c|} \hline \text{A} & \text{B} & \text{5}^{\circ} & \text{--} & \text{15}^{\circ} \ \hline \end{array}$ 

4. Dimensioning and tolerancing per ASME Y14.5M.

BSC: Basic Dimension. Theoretically exact value shown without tolerances.

REF: Reference Dimension, usually without tolerance, for information purposes only.

Microchip Technology Drawing C04-094B

20-Lead Plastic Small Outline (SO) - Wide, 7.50 mm Body [SOIC]

**Note:** For the most current package drawings, please see the Microchip Packaging Specification located at http://www.microchip.com/packaging

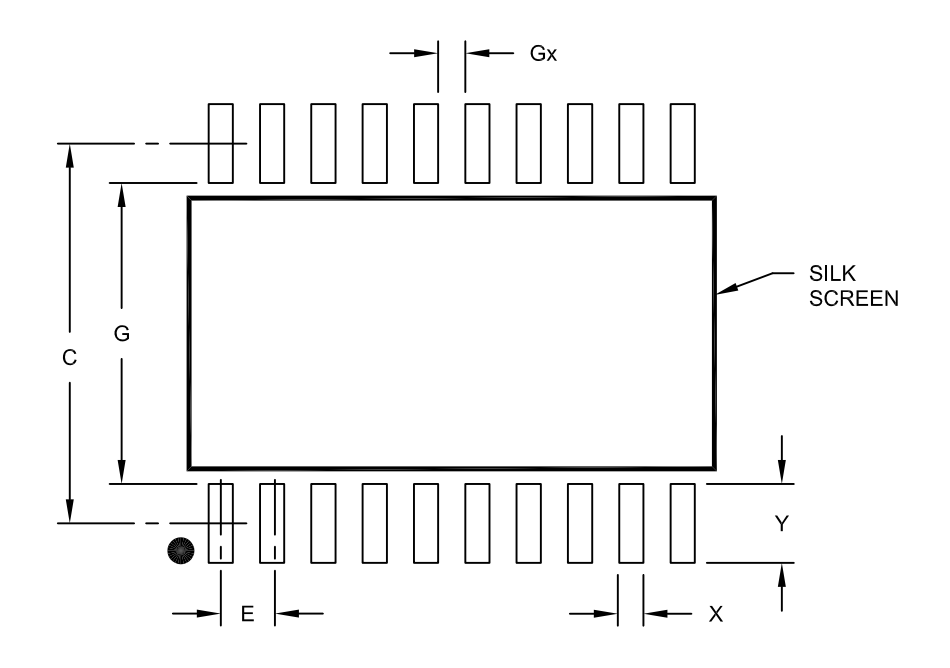

## RECOMMENDED LAND PATTERN

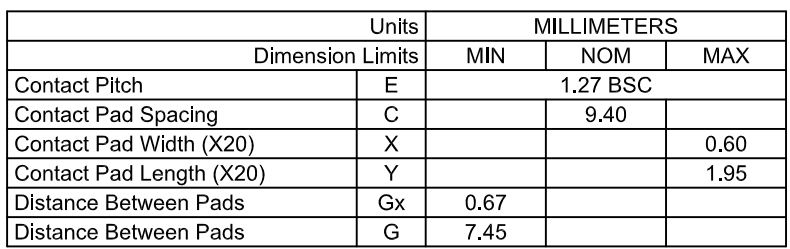

Notes:

1. Dimensioning and tolerancing per ASME Y14.5M

BSC: Basic Dimension. Theoretically exact value shown without tolerances.

Microchip Technology Drawing No. C04-2094A

## **20-Lead Plastic Shrink Small Outline (SS) – 5.30 mm Body [SSOP]**

Note: For the most current package drawings, please see the Microchip Packaging Specification located at http://www.microchip.com/packaging

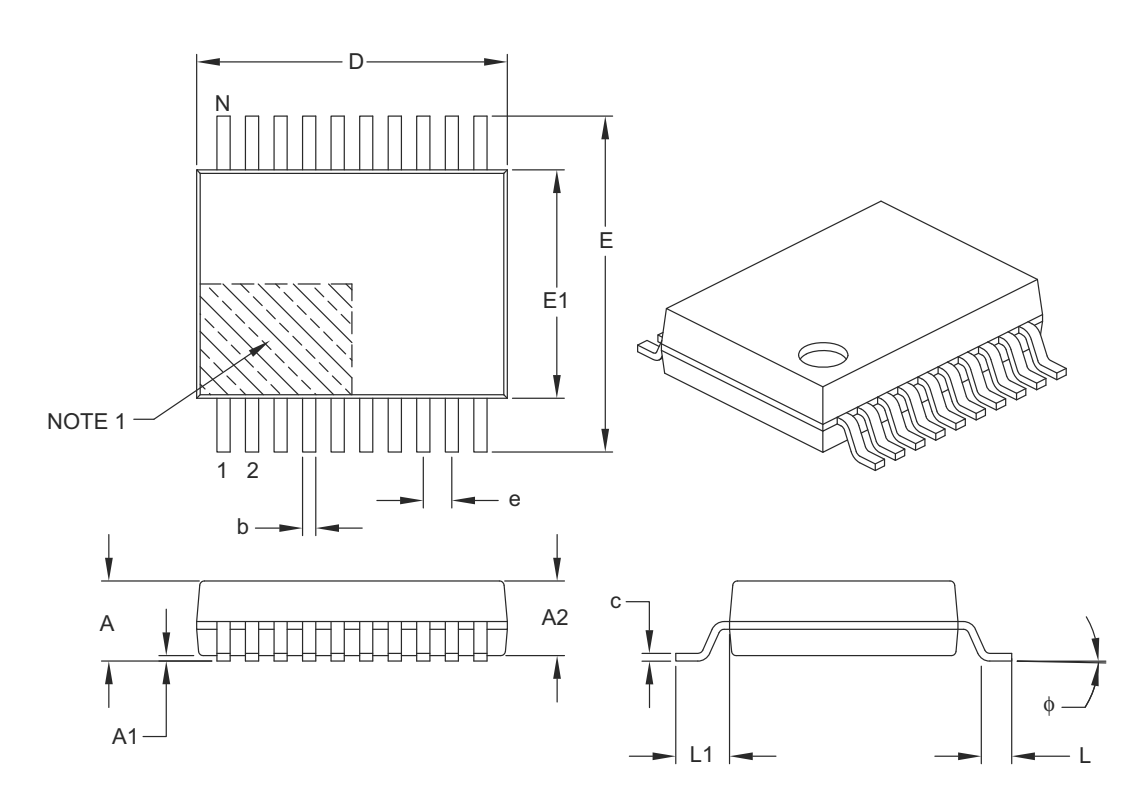

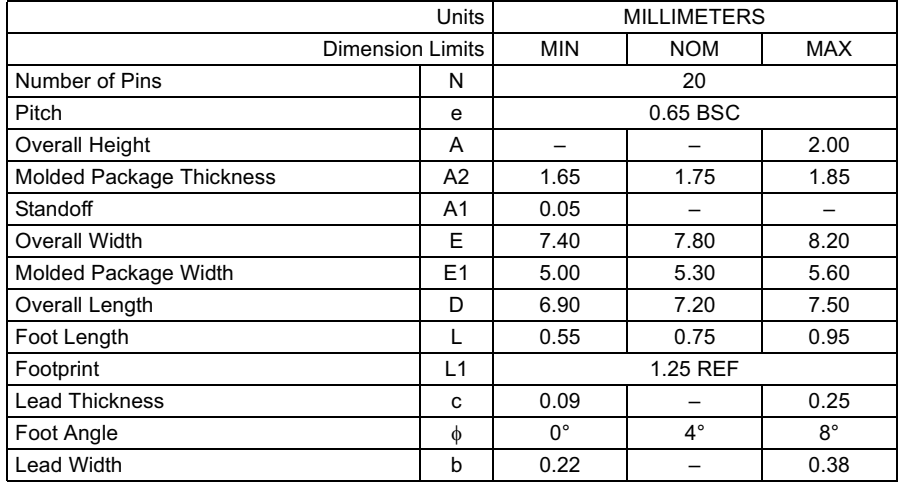

#### Notes:

- 1. Pin 1 visual index feature may vary, but must be located within the hatched area.
- 2. Dimensions D and E1 do not include mold flash or protrusions. Mold flash or protrusions shall not exceed 0.20 mm per side.
- 3. Dimensioning and tolerancing per ASME Y14.5M.
	- BSC: Basic Dimension, Theoretically exact value shown without tolerances.

REF: Reference Dimension, usually without tolerance, for information purposes only.

Microchip Technology Drawing C04-072B

20-Lead Plastic Shrink Small Outline (SS) - 5.30 mm Body [SSOP]

**Note:** For the most current package drawings, please see the Microchip Packaging Specification located at http://www.microchip.com/packaging

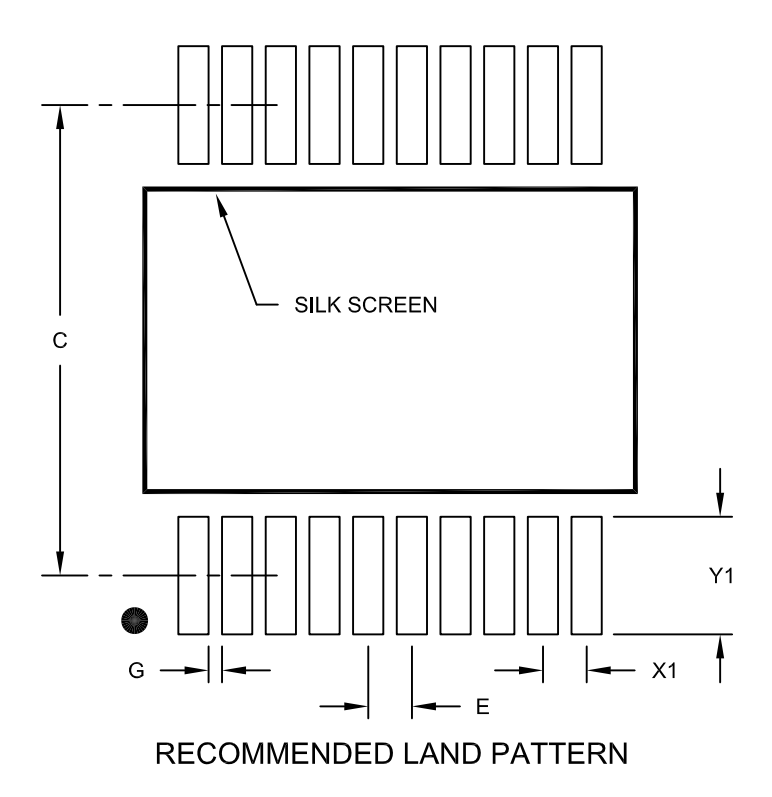

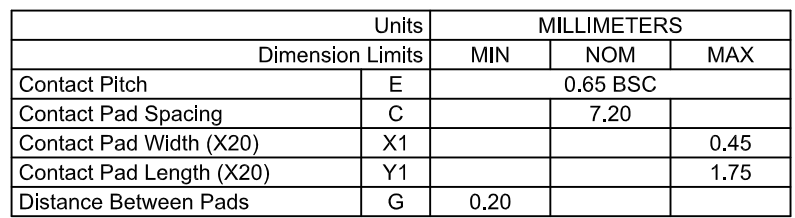

Notes:

1. Dimensioning and tolerancing per ASME Y14.5M

BSC: Basic Dimension. Theoretically exact value shown without tolerances.

Microchip Technology Drawing No. C04-2072A

**NOTES:**

## **APPENDIX A: REVISION HISTORY**

## **Revision B (March 2011)**

The following is the list of modifications:

- 1. Added new section **Section 1.5.2 "MCP2200 Power Options"**.
- 2. Updated entire **Section 2.3 "Simple Configuration and I/O DLL"**.
- 3. Added values to parameters TH01 and TH02 for the 20-Lead 5x5 QFN package in Table 3-2.

## **Revision A (March 2010)**

Original Release of this Document.

**NOTES:**

## **PRODUCT IDENTIFICATION SYSTEM**

To order or obtain information, e.g., on pricing or delivery, contact your local Microchip sales office.

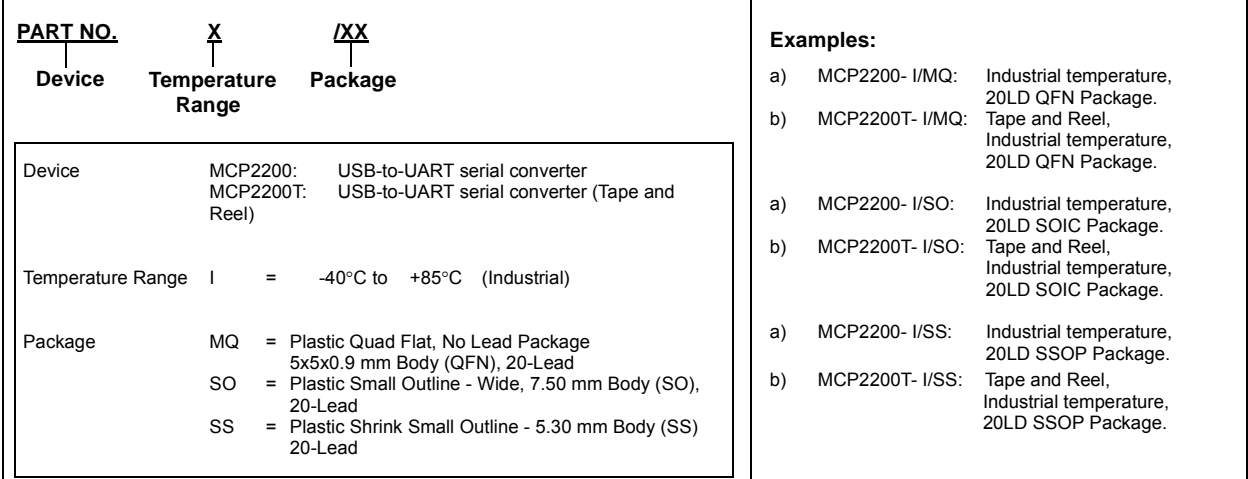

**NOTES:**

#### **Note the following details of the code protection feature on Microchip devices:**

- Microchip products meet the specification contained in their particular Microchip Data Sheet.
- Microchip believes that its family of products is one of the most secure families of its kind on the market today, when used in the intended manner and under normal conditions.
- There are dishonest and possibly illegal methods used to breach the code protection feature. All of these methods, to our knowledge, require using the Microchip products in a manner outside the operating specifications contained in Microchip's Data Sheets. Most likely, the person doing so is engaged in theft of intellectual property.
- Microchip is willing to work with the customer who is concerned about the integrity of their code.
- Neither Microchip nor any other semiconductor manufacturer can guarantee the security of their code. Code protection does not mean that we are guaranteeing the product as "unbreakable."

Code protection is constantly evolving. We at Microchip are committed to continuously improving the code protection features of our products. Attempts to break Microchip's code protection feature may be a violation of the Digital Millennium Copyright Act. If such acts allow unauthorized access to your software or other copyrighted work, you may have a right to sue for relief under that Act.

Information contained in this publication regarding device applications and the like is provided only for your convenience and may be superseded by updates. It is your responsibility to ensure that your application meets with your specifications. MICROCHIP MAKES NO REPRESENTATIONS OR WARRANTIES OF ANY KIND WHETHER EXPRESS OR IMPLIED, WRITTEN OR ORAL, STATUTORY OR OTHERWISE, RELATED TO THE INFORMATION, INCLUDING BUT NOT LIMITED TO ITS CONDITION, QUALITY, PERFORMANCE, MERCHANTABILITY OR FITNESS FOR PURPOSE**.** Microchip disclaims all liability arising from this information and its use. Use of Microchip devices in life support and/or safety applications is entirely at the buyer's risk, and the buyer agrees to defend, indemnify and hold harmless Microchip from any and all damages, claims, suits, or expenses resulting from such use. No licenses are conveyed, implicitly or otherwise, under any Microchip intellectual property rights.

## **QUALITY MANAGEMENT SYSTEM CERTIFIED BY DNV**  $=$  ISO/TS 16949:2002  $=$

#### **Trademarks**

The Microchip name and logo, the Microchip logo, dsPIC, KEELOQ, KEELOQ logo, MPLAB, PIC, PICmicro, PICSTART, PIC<sup>32</sup> logo, rfPIC and UNI/O are registered trademarks of Microchip Technology Incorporated in the U.S.A. and other countries.

FilterLab, Hampshire, HI-TECH C, Linear Active Thermistor, MXDEV, MXLAB, SEEVAL and The Embedded Control Solutions Company are registered trademarks of Microchip Technology Incorporated in the U.S.A.

Analog-for-the-Digital Age, Application Maestro, CodeGuard, dsPICDEM, dsPICDEM.net, dsPICworks, dsSPEAK, ECAN, ECONOMONITOR, FanSense, HI-TIDE, In-Circuit Serial Programming, ICSP, Mindi, MiWi, MPASM, MPLAB Certified logo, MPLIB, MPLINK, mTouch, Omniscient Code Generation, PICC, PICC-18, PICDEM, PICDEM.net, PICkit, PICtail, REAL ICE, rfLAB, Select Mode, Total Endurance, TSHARC, UniWinDriver, WiperLock and ZENA are trademarks of Microchip Technology Incorporated in the U.S.A. and other countries.

SQTP is a service mark of Microchip Technology Incorporated in the U.S.A.

All other trademarks mentioned herein are property of their respective companies.

© 2011, Microchip Technology Incorporated, Printed in the U.S.A., All Rights Reserved.

Printed on recycled paper.

ISBN: 978-1-60932-841-2

*Microchip received ISO/TS-16949:2002 certification for its worldwide headquarters, design and wafer fabrication facilities in Chandler and Tempe, Arizona; Gresham, Oregon and design centers in California and India. The Company's quality system processes and procedures are for its PIC® MCUs and dsPIC® DSCs, KEELOQ® code hopping devices, Serial EEPROMs, microperipherals, nonvolatile memory and analog products. In addition, Microchip's quality system for the design and manufacture of development systems is ISO 9001:2000 certified.*

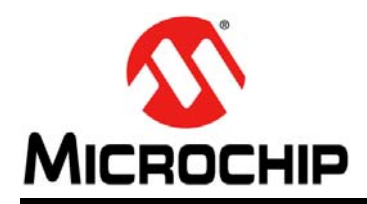

## **Worldwide Sales and Service**

#### **AMERICAS**

**Corporate Office** 2355 West Chandler Blvd. Chandler, AZ 85224-6199 Tel: 480-792-7200 Fax: 480-792-7277 Technical Support: <http://support.microchip.com> Web Address:

www.microchip.com

**Atlanta** Duluth, GA Tel: 678-957-9614 Fax: 678-957-1455

**Boston** Westborough, MA Tel: 774-760-0087 Fax: 774-760-0088

**Chicago** Itasca, IL Tel: 630-285-0071 Fax: 630-285-0075

**Cleveland** Independence, OH Tel: 216-447-0464 Fax: 216-447-0643

**Dallas** Addison, TX Tel: 972-818-7423 Fax: 972-818-2924

**Detroit** Farmington Hills, MI Tel: 248-538-2250 Fax: 248-538-2260

**Kokomo** Kokomo, IN Tel: 765-864-8360 Fax: 765-864-8387

**Los Angeles** Mission Viejo, CA Tel: 949-462-9523 Fax: 949-462-9608

**Santa Clara** Santa Clara, CA Tel: 408-961-6444 Fax: 408-961-6445

**Toronto** Mississauga, Ontario, Canada Tel: 905-673-0699 Fax: 905-673-6509

#### **ASIA/PACIFIC**

**Asia Pacific Office** Suites 3707-14, 37th Floor Tower 6, The Gateway Harbour City, Kowloon Hong Kong Tel: 852-2401-1200 Fax: 852-2401-3431

**Australia - Sydney** Tel: 61-2-9868-6733 Fax: 61-2-9868-6755

**China - Beijing** Tel: 86-10-8528-2100 Fax: 86-10-8528-2104

**China - Chengdu** Tel: 86-28-8665-5511 Fax: 86-28-8665-7889

**China - Chongqing** Tel: 86-23-8980-9588 Fax: 86-23-8980-9500

**China - Hong Kong SAR** Tel: 852-2401-1200 Fax: 852-2401-3431

**China - Nanjing** Tel: 86-25-8473-2460

Fax: 86-25-8473-2470 **China - Qingdao** Tel: 86-532-8502-7355 Fax: 86-532-8502-7205

**China - Shanghai** Tel: 86-21-5407-5533 Fax: 86-21-5407-5066

**China - Shenyang** Tel: 86-24-2334-2829 Fax: 86-24-2334-2393

**China - Shenzhen** Tel: 86-755-8203-2660 Fax: 86-755-8203-1760

**China - Wuhan** Tel: 86-27-5980-5300 Fax: 86-27-5980-5118

**China - Xian** Tel: 86-29-8833-7252 Fax: 86-29-8833-7256

**China - Xiamen** Tel: 86-592-2388138 Fax: 86-592-2388130

**China - Zhuhai** Tel: 86-756-3210040 Fax: 86-756-3210049

## **ASIA/PACIFIC**

**India - Bangalore** Tel: 91-80-3090-4444 Fax: 91-80-3090-4123

**India - New Delhi** Tel: 91-11-4160-8631 Fax: 91-11-4160-8632

**India - Pune** Tel: 91-20-2566-1512 Fax: 91-20-2566-1513

**Japan - Yokohama** Tel: 81-45-471- 6166 Fax: 81-45-471-6122

**Korea - Daegu** Tel: 82-53-744-4301 Fax: 82-53-744-4302

**Korea - Seoul** Tel: 82-2-554-7200 Fax: 82-2-558-5932 or 82-2-558-5934

**Malaysia - Kuala Lumpur** Tel: 60-3-6201-9857 Fax: 60-3-6201-9859

**Malaysia - Penang** Tel: 60-4-227-8870 Fax: 60-4-227-4068

**Philippines - Manila** Tel: 63-2-634-9065 Fax: 63-2-634-9069

**Singapore** Tel: 65-6334-8870 Fax: 65-6334-8850

**Taiwan - Hsin Chu** Tel: 886-3-6578-300 Fax: 886-3-6578-370

**Taiwan - Kaohsiung** Tel: 886-7-213-7830 Fax: 886-7-330-9305

**Taiwan - Taipei** Tel: 886-2-2500-6610 Fax: 886-2-2508-0102

**Thailand - Bangkok** Tel: 66-2-694-1351 Fax: 66-2-694-1350

#### **EUROPE**

**Austria - Wels** Tel: 43-7242-2244-39 Fax: 43-7242-2244-393 **Denmark - Copenhagen** Tel: 45-4450-2828 Fax: 45-4485-2829

**France - Paris** Tel: 33-1-69-53-63-20 Fax: 33-1-69-30-90-79

**Germany - Munich** Tel: 49-89-627-144-0 Fax: 49-89-627-144-44

**Italy - Milan**  Tel: 39-0331-742611 Fax: 39-0331-466781

**Netherlands - Drunen** Tel: 31-416-690399 Fax: 31-416-690340

**Spain - Madrid** Tel: 34-91-708-08-90 Fax: 34-91-708-08-91

**UK - Wokingham** Tel: 44-118-921-5869 Fax: 44-118-921-5820

08/04/10